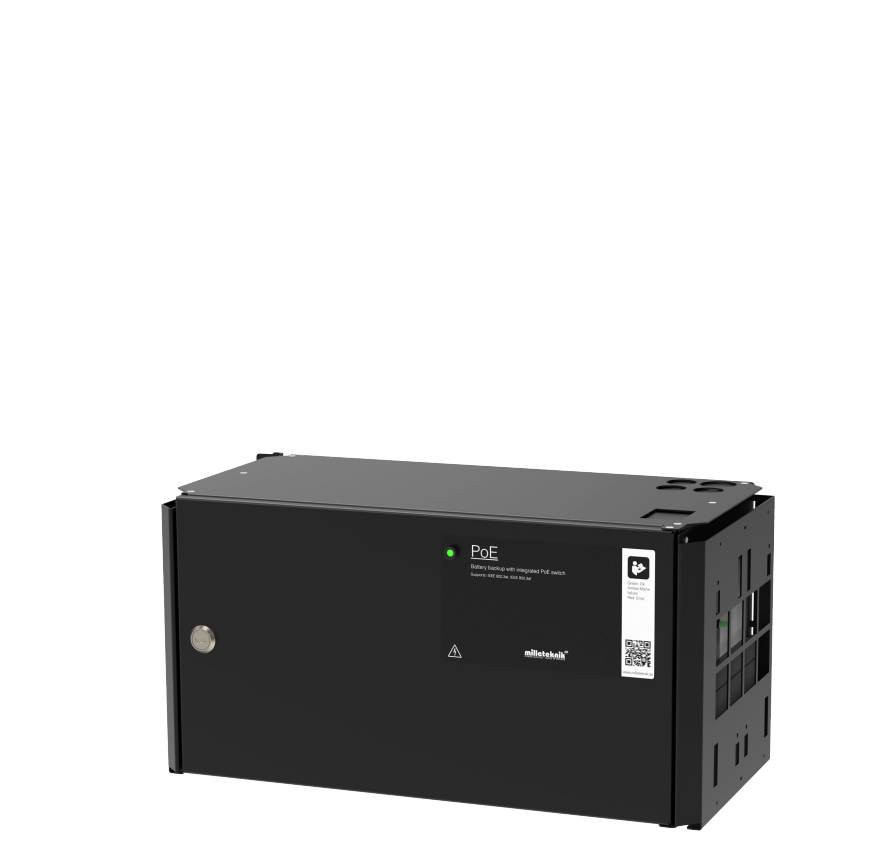

# PoE M-Switch 4p FLX M

milleteknik<sup>o</sup>

Hallittu PoE-kytkin ja virtalähde akkuvarmistuksella

350-261 julkaisupäivä 2024-03-12

# $\pm$

# **Sisällys**

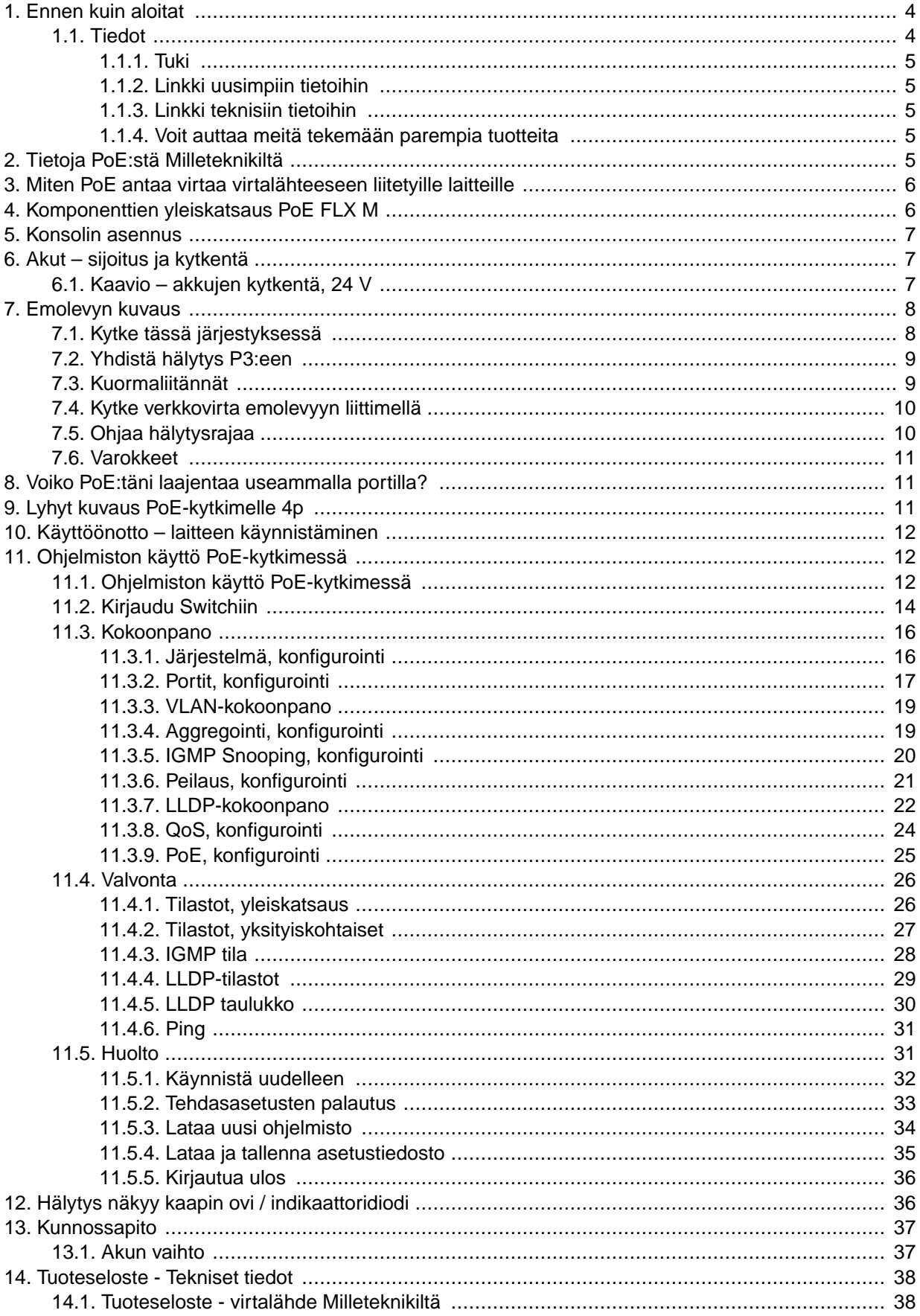

<span id="page-3-0"></span>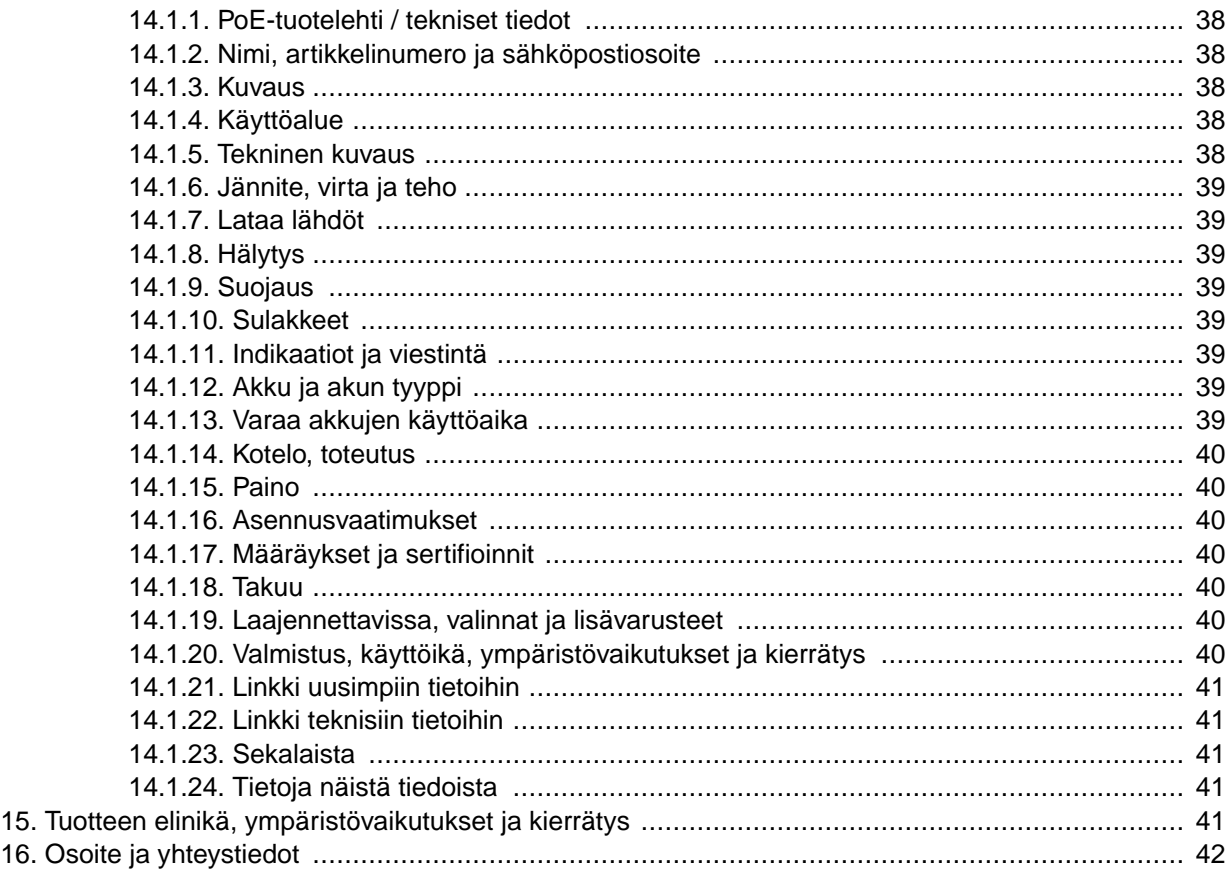

# 1. ENNEN KUIN ALOITAT

# 1.1. Tiedot

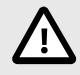

# **LUE TÄMÄ ENSIN!**

Elektroniikka, kotelosta riippumatta, on tarkoitettu käytettäväksi valvotussa sisäympäristössä. Verkkojännite tulee katkaista asennuksen ajaksi.

Asentajan vastuulla on, että järjestelmä soveltuu aiottuun käyttöön. Asentajan vastuulla on, että järjestelmä soveltuu aiottuun käyttöön. Vain valtuutetut henkilöt saavat asentaa ja huoltaa järjestelmää.

Kaikki tiedot voivat muuttua.

Ruotsinkieliset käyttöohjeet alkuperäisessä muodossa<sup>1</sup>.

<sup>1</sup>Muilla kielillä kuin ruotsinkieliset käännökset ovat vain suuntaa antavia, eikä niitä ole varmistettu. Käännös on aina tarkistettava ruotsinkieliseen alkuperäiseen, jotta varmistetaan oikeat tiedot.

# <span id="page-4-0"></span>1.1.1. Tuki

Tarvitsetko apua asennuksessa tai kytkemisessä? Skannaa QR-koodi lukeaksesi koko käyttöoppaan.

Tämän asennuslomakkeen artikkelinumero: 350-261

Löydät vastaukset moniin kysymyksiin osoitteesta: www.milleteknik.se/support

Puhelin: 031-340 02 30, sähköposti: [support@milleteknik.se](mailto:support@milleteknik.se).

Tuki on avoinna: maanantaista torstaihin 8.00-16.00, perjantaisin 8.00-15.00. Suljettu klo 11.30-13.15.

#### 1.1.2. Linkki uusimpiin tietoihin

Tuotteita päivitetään jatkuvasti, löydät aina uusimmat tiedot verkkosivuiltamme.

#### [PoE serien](https://www.milleteknik.se/produkt-kategori/poe-batteribackuper/)

### 1.1.3. Linkki teknisiin tietoihin

[www.milleteknik.se/Manualer/ovr\\_prod/SDS\\_LAMP2/](https://www.milleteknik.se/Manualer/ovr_prod/SDS_LAMP2/)

[PoE M-kytkin 4p FLX M ruotsi](https://www.milleteknik.se/Manualer/PoE/TD/PoE_M_Switch_4p_FLX_M_TecSpec-sv.pdf)

[PoE M-kytkin 4p FLX M englanti](https://www.milleteknik.se/Manualer/PoE/TD/PoE_M_Switch_4p_FLX_M_TecSpec-en.pdf)

# 1.1.4. Voit auttaa meitä tekemään parempia tuotteita

Avullasi voimme kehittää ja valmistaa parempia tuotteita, täytä lomake [asiakastyytyväisyystutkimus.](https://forms.office.com/e/8n5R7Pa5Mv)

# 2. TIETOJA POE:STÄ MILLETEKNIKILTÄ

Sarja on suunniteltu antamaan virtaa PoE-laitteille, kuten pääsyjärjestelmille, valvontakameroille ja muille laitteille, joita voidaan käyttää Power over Ethernetillä.

PoE M-kytkin 4p FLX M, PoE M-kytkin 8p FLX M ja PoE M-kytkin 16p FLX M noudattavat 802.3at type2 luokkaa 4. PoE-kytkin on hallittu, eli kytkintä on mahdollista ohjata ohjelmistoliitännän kautta. Tuotteissa on jotain, jota kutsumme "ohjatuksi lataukseksi", joka on turvatoiminto, joka tarkoittaa, että akkuja ei ladata yli 4,5 A:lla. Akkujen latausta ohjaamalla akkujen käyttöikää pidennetään merkittävästi. Tuotteessa on 24 V:n akkujännite, joka on korotettu 48 V:iin PoE-kytkimen virran saamiseksi. Emolevyssä on 24 V:n kuormituslähtö, jonka avulla laitetta voidaan käyttää muiden sovellusten, kuten ovien lukkojen jne., virtalähteeseen yhdellä kuormalla. On tärkeää laskea kuorma tarkasti, jotta yksikön vaatimukset eivät ylity. Akkukotelo voidaan kytkeä pidentääksesi vara-ajoaikaa.

# <span id="page-5-0"></span>3. MITEN POE ANTAA VIRTAA VIRTALÄHTEESEEN LII-TETYILLE LAITTEILLE

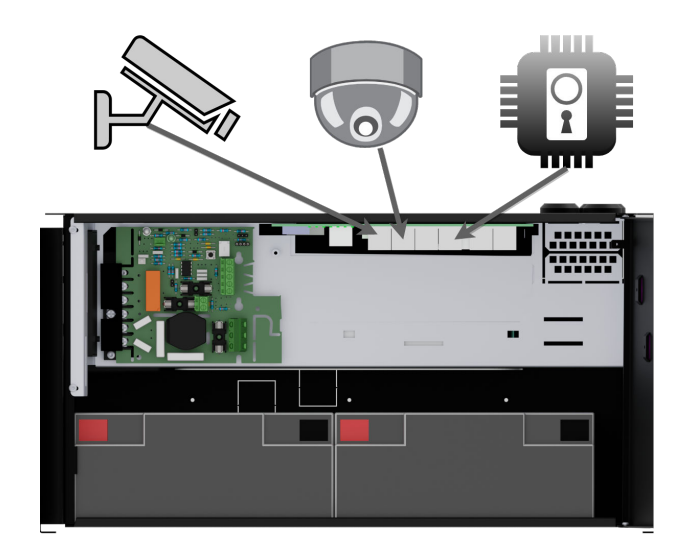

PoE voi syöttää esimerkiksi valvontakameroita, oviantureita ja paljon muuta.

PoE:n kautta virtansa saavat laitteet on kytketty PoE-portteihin.

Kytkimeen voidaan liittää laitteita, joita ei tarvitse käyttää PoE:n kanssa LAN-porteissa.

# 4. KOMPONENTTIEN YLEISKATSAUS POE FLX M

Kuva 1. PoE M-kytkin 4p FLX M

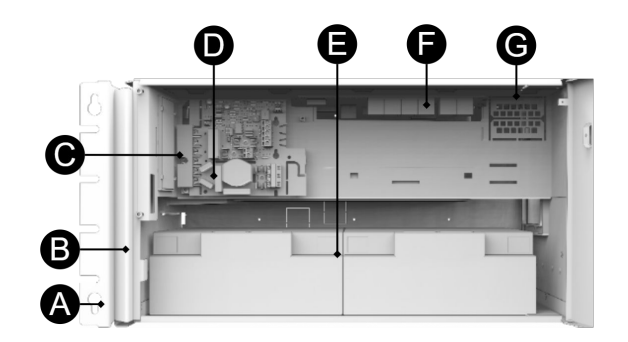

Taulu 1. Komponenttien yleiskatsaus

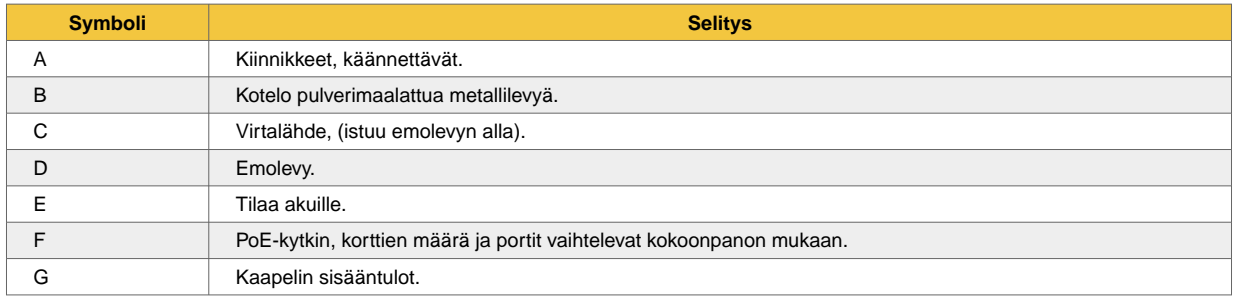

# 5. KONSOLIN ASENNUS

<span id="page-6-0"></span>┽

Kiinnike on käännettävä ja se voidaan asentaa kahdella tavalla. Laitteen mukana tulee konsolit.

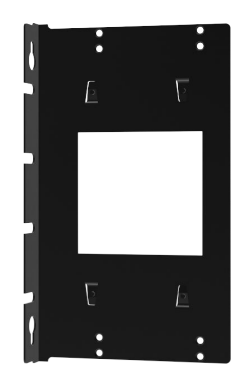

# 6. AKUT – SIJOITUS JA KYTKENTÄ

# 6.1. Kaavio – akkujen kytkentä, 24 V

Akkukaapelit on asennettu emolevyyn toimituksen yhteydessä. Alla olevissa kuvissa näytetään vain, miten kaapelit kytketään.

- 1. 1. Aseta akut kaappiin siten, että akun navat ovat ulospäin, kaapin ovea kohti.
- 2. 2. Kytke akkukaapelit akkuun. Punainen kaapeli plussaan ja musta kaapeli miinukseen.
- Jos mahdollista, katkaise verkkojännite akkujen kytkentää ja vaihtamista varten.

Kuva 2. Varmennusakun akkujen kytkentäkaavio

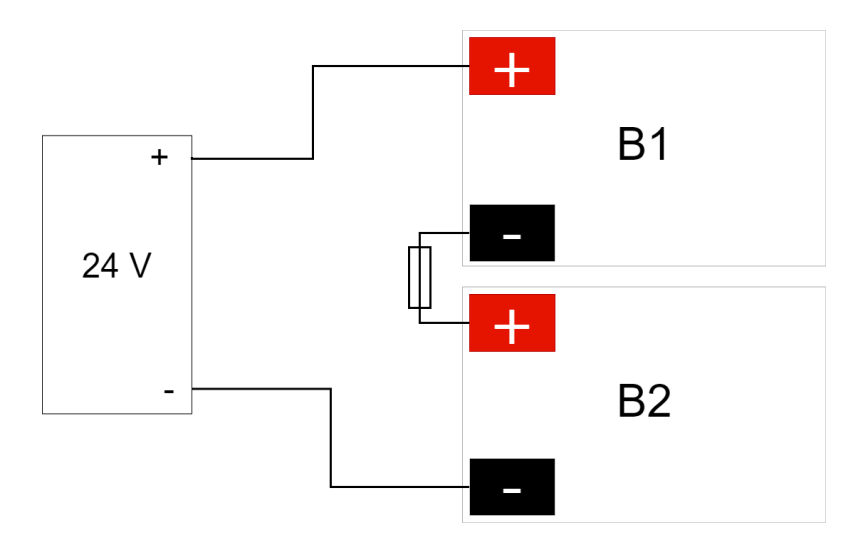

Kytke akkukaapelit oikeisiin napoihin. Kytkentävirhe voi vahingoittaa laitetta.

# <span id="page-7-0"></span>7. EMOLEVYN KUVAUS

# 7.1. Kytke tässä järjestyksessä

Oikosulun yhteydessä mahdollisesti ilmenevien vikojen riskin minimoimiseksi liitännät emolevyyn on tehtävä tässä järjestyksessä.

╄

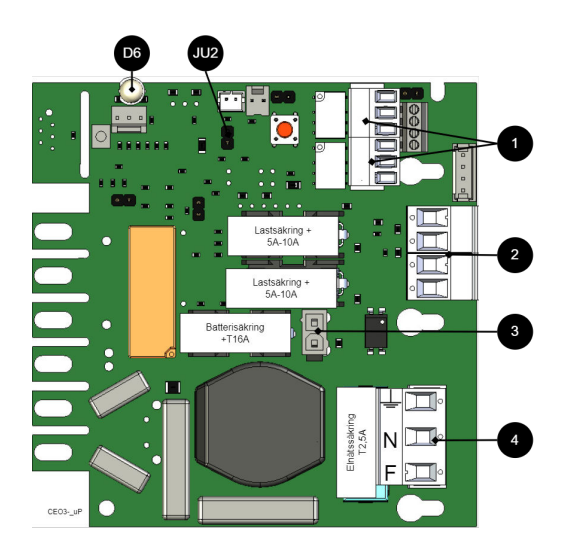

#### Taulu 2. Kytke tässä järjestyksessä

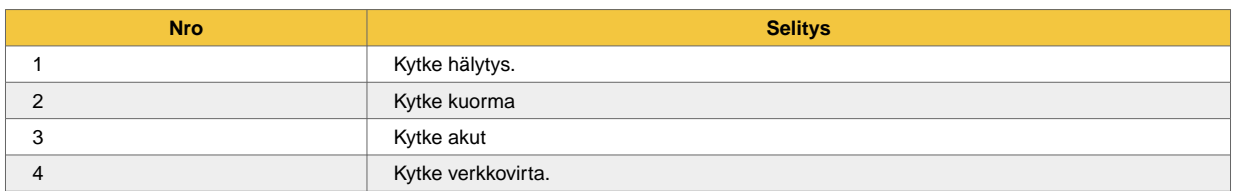

#### Kuva 3. Lyhyt kuvaus: CEO3 uP

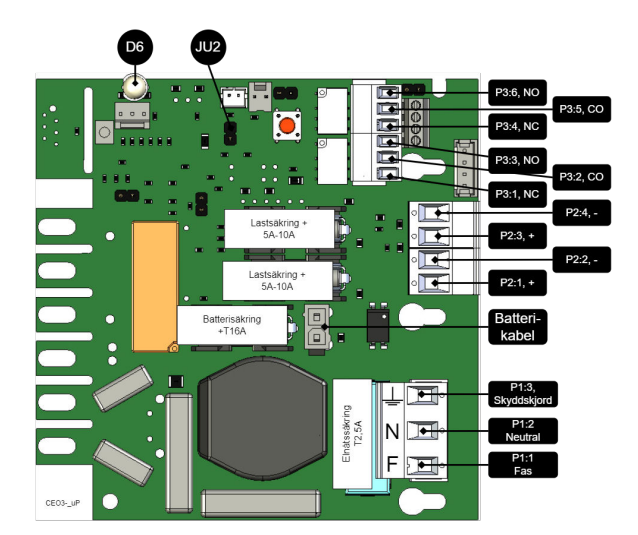

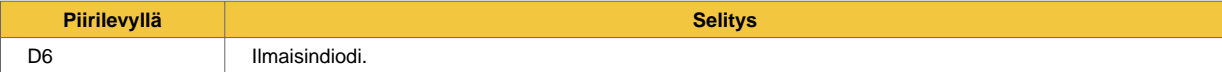

<span id="page-8-0"></span>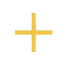

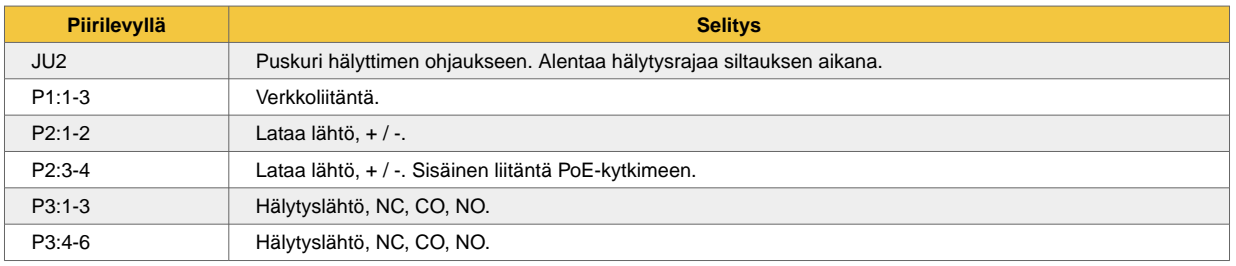

# 7.2. Yhdistä hälytys P3:een

#### Hälytin on kytketty liittimeen P3

Taulu 3. Liitä hälytin P3

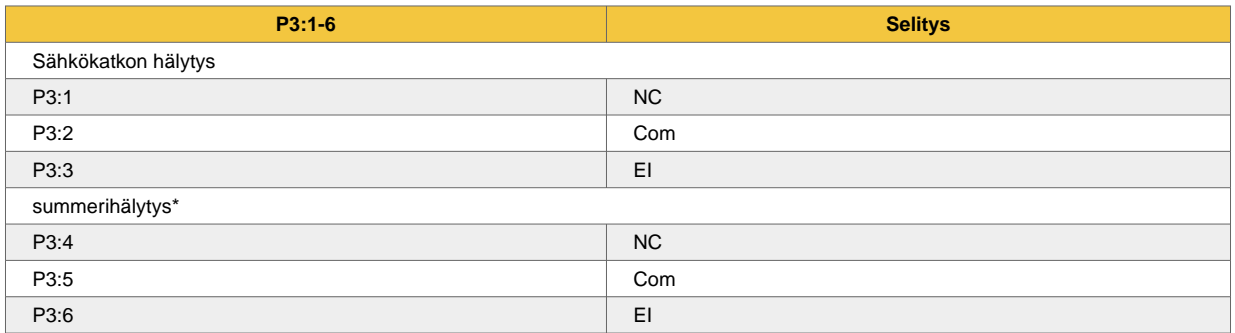

Kokonaishälytys: Sulake rikki kuorman aikana, sulake rikki ulkoisesta jakolevystä, akun sulake rikki, pariston jännite alhainen akkukäytössä, akkuja ei ole kytketty, ylijännite.

# 7.3. Kuormaliitännät

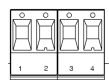

Taulu 4. Kuormaliitännät

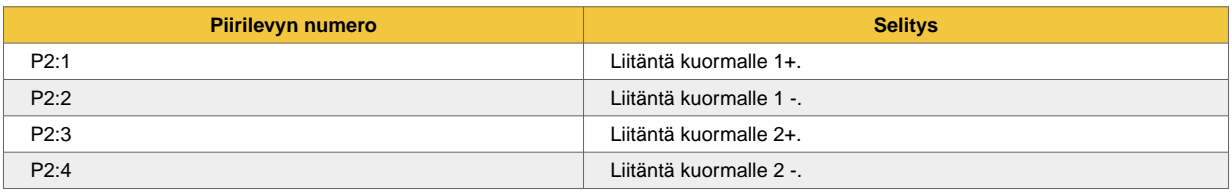

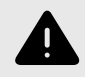

# **MAX VIRTA**

Maksimivirtaa ei saa ylittää. Maksimivirta on ilmoitettu laitteen tyyppikilvessä.

<span id="page-9-0"></span>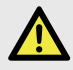

### **VAARA**

Verkkojännite on kytkettävä pois päältä, kun työskennellään kuorittujen kaapeleiden kanssa. Asentajan vastuulla on varmistaa, että hän on valtuutettu kytkemään 230 V laitteeseen. Suurin johdinala on 4 mm2

# 7.4. Kytke verkkovirta emolevyyn liittimellä

Pujota virtajohdot kaapin kaapeliläpiviennin kautta.

Kiinnitä F ja N nippusiteillä.

Virtajohdot on pidettävä erillään muista kaapeleista EMC-häiriöiden välttämiseksi.

Kuva 4. Kytke verkkojännite emolevyyn

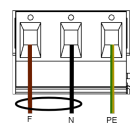

Kytke virtajohdot liittimeen ennen kuin asetat sen takaisin emolevyyn. Kiinnitä F ja N nippusiteillä.

Taulu 5. Virtajohdon liitännät

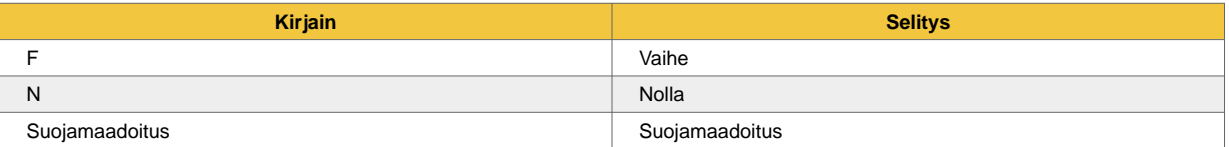

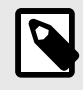

#### **HUOM**

Tarkasta, että piirikortin merkinnät vastaavat liittimen kaapelijärjestystä.

# 7.5. Ohjaa hälytysrajaa

Akkukäytön alhaisen akkujännitteen hälytystä voidaan ohjata.

Hälytysrajaa ohjataan avaamalla tai sulkemalla JU2.

Hälytys annetaan, kun akkujännite akkukäytössä laskee alle raja-arvon.

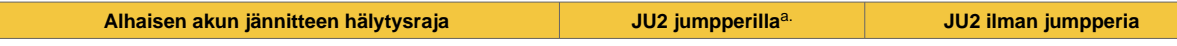

a.Yksikkö toimitetaan JU2:n jumpperien kanssa

# <span id="page-10-0"></span>7.6. Varokkeet

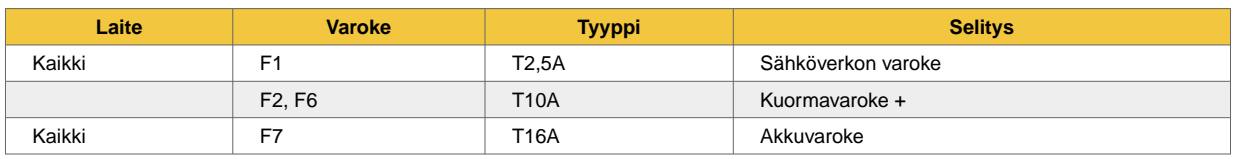

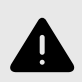

# **VAROITUS**

Jos varoke vaihdetaan suurempaan kuin laitteen mukana toimitettu varoke, on olemassa omaisuusvahingon vaara. Varokkeen tehtävänä on suojata kytkettyä kuormaa ja sen kuormakaapeleita vaurioilta ja tulipalolta. Varoketta ei ole mahdollista vaihtaa suurempaan virranoton lisäämiseksi.

# 8. VOIKO POE:TÄNI LAAJENTAA USEAMMALLA POR-TILLA?

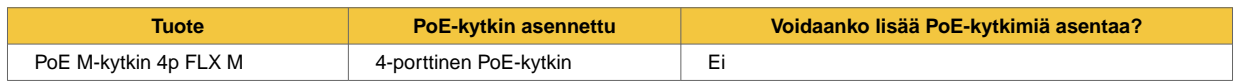

# 9. LYHYT KUVAUS POE-KYTKIMELLE 4P

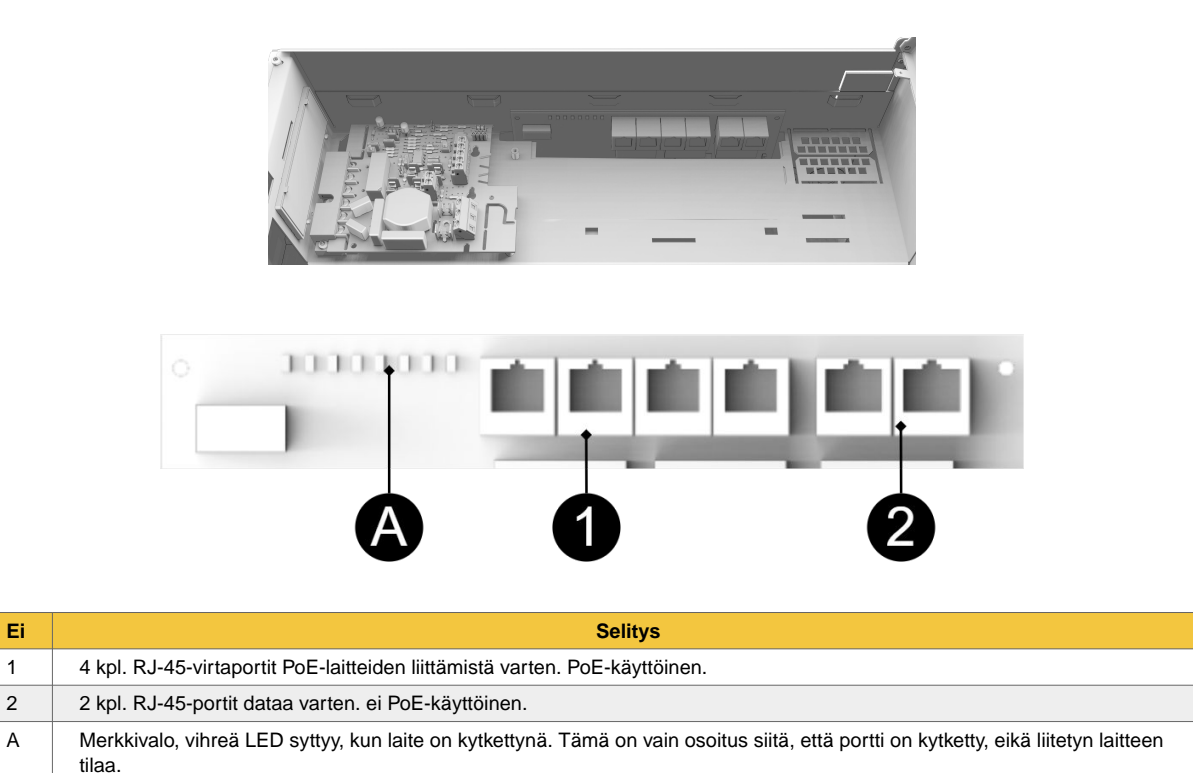

# <span id="page-11-0"></span>10. KÄYTTÖÖNOTTO – LAITTEEN KÄYNNISTÄMINEN

- 1. Kytke paristot.
- 2. Kytke / kytke sulakkeet päälle.
- 3. Liitä PoE ja muut kuormat.
- 4. Ruuvaa verkkokaapeli liittimeen ja kiinnitä liitin emolevyyn.
- 5. Kytke verkkojännite päälle.

Laite toimii normaalisti, kun kaapin oven ulkopuolella oleva merkkivalo palaa vihreänä. Katso etupaneelin / kaapin oven muut tilailmaisut.

Akkujen lataaminen täyteen voi kestää jopa 72 tuntia.

# 11. OHJELMISTON KÄYTTÖ POE-KYTKIMESSÄ

# 11.1. Ohjelmiston käyttö PoE-kytkimessä

Tämä osio näyttää, kuinka kirjaudut sisään kytkimen määrityssivulle.

Kytkimen ohjelmiston konfiguroimiseksi kytkimen käyttö edellyttää, että tietokoneelle on asetettu oikea IP-osoite.

Pääsy kytkimen ohjelmistoon tapahtuu selaimen (Chrome, Edge, Firefox) kautta.

Noudata ohjeita päästäksesi kytkimen asetuksiin.

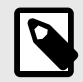

### **HUOMAA**

Näytetyt asetukset ovat PC-asetuksia (Windows 7 - Windows 11).

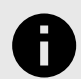

#### **HUOMAUTUS**

PoE-kytkimen osoite on: **192.168.2.1** ja käyttäjätunnus ja salasana ovat: **admin/admin**

1. Avaa asetukset ja siirry kohtaan **Verkko ja Internet** -> **Verkon lisäasetukset**. Avata **lisää verkkokorttivaihtoehtoja**.

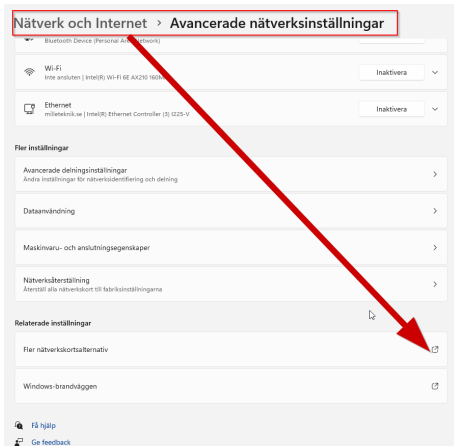

2. Näyttöön tulee Verkkoyhteydet-ikkuna, jossa näkyvät kaikki tietokoneen käytettävissä olevat verkkoyhteydet. Kaksoisnapsauta verkkoyhteyttä, jota käytät yhteyden muodostamiseen kytkimeen.

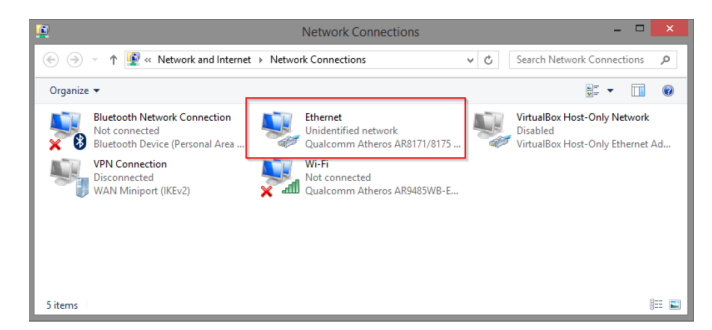

3. Ethernet-tilaikkuna tulee näkyviin. napsauta painiketta **Ominaisuudet** alla olevan kuvan mukaisesti.

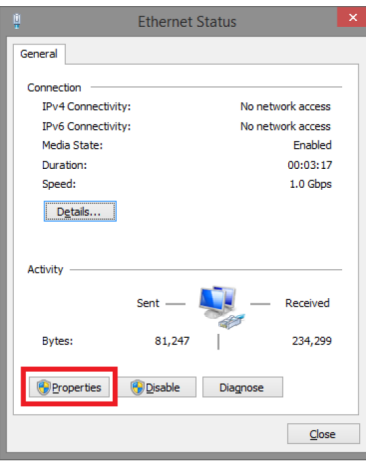

4. Kaksoisnapsauta Internet Protocol Version 4 (TCP / IPv4).

<span id="page-13-0"></span>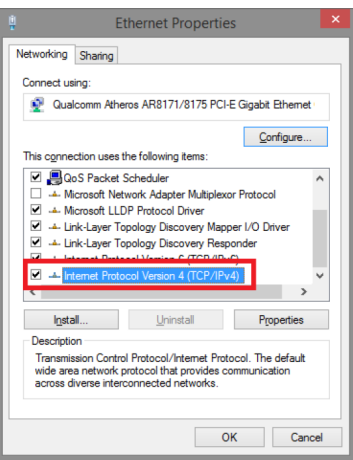

5. Aseta tietokoneen IP-osoite ja aliverkon peite alla olevan kuvan mukaisesti. Oletuksena tuotteen **IP-osoite on 192.168.2.1.** Voit asettaa minkä tahansa IP-osoitteen, kunhan se ei ole sama kuin kytkimesi IP-osoite ja on samassa verkkosegmentissä kuin kytkimesi IP-osoite. Lehdistö **OK** ottaaksesi juuri tekemäsi TCP/IPv4-asetukset käyttöön. Nyt voit muodostaa yhteyden kytkimeen verkkoselaimella (Chrome, Edge tai Firefox).

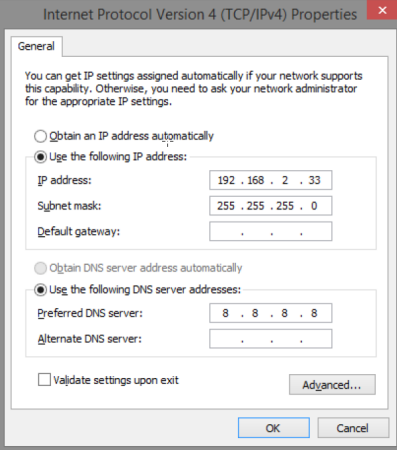

6. Liitä RJ-45-kaapeli ja liitä PoE-kytkimeen.

# 11.2. Kirjaudu Switchiin

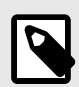

# **HUOMAA**

Kytkimen osoite (tehdasasetus): **192.168.2.1**

Salasana (tehdasasetus): **järjestelmänvalvoja**

- 1. Käynnistä selain tietokoneellasi.
- 2. Kirjaudu PoE-kytkimeen.

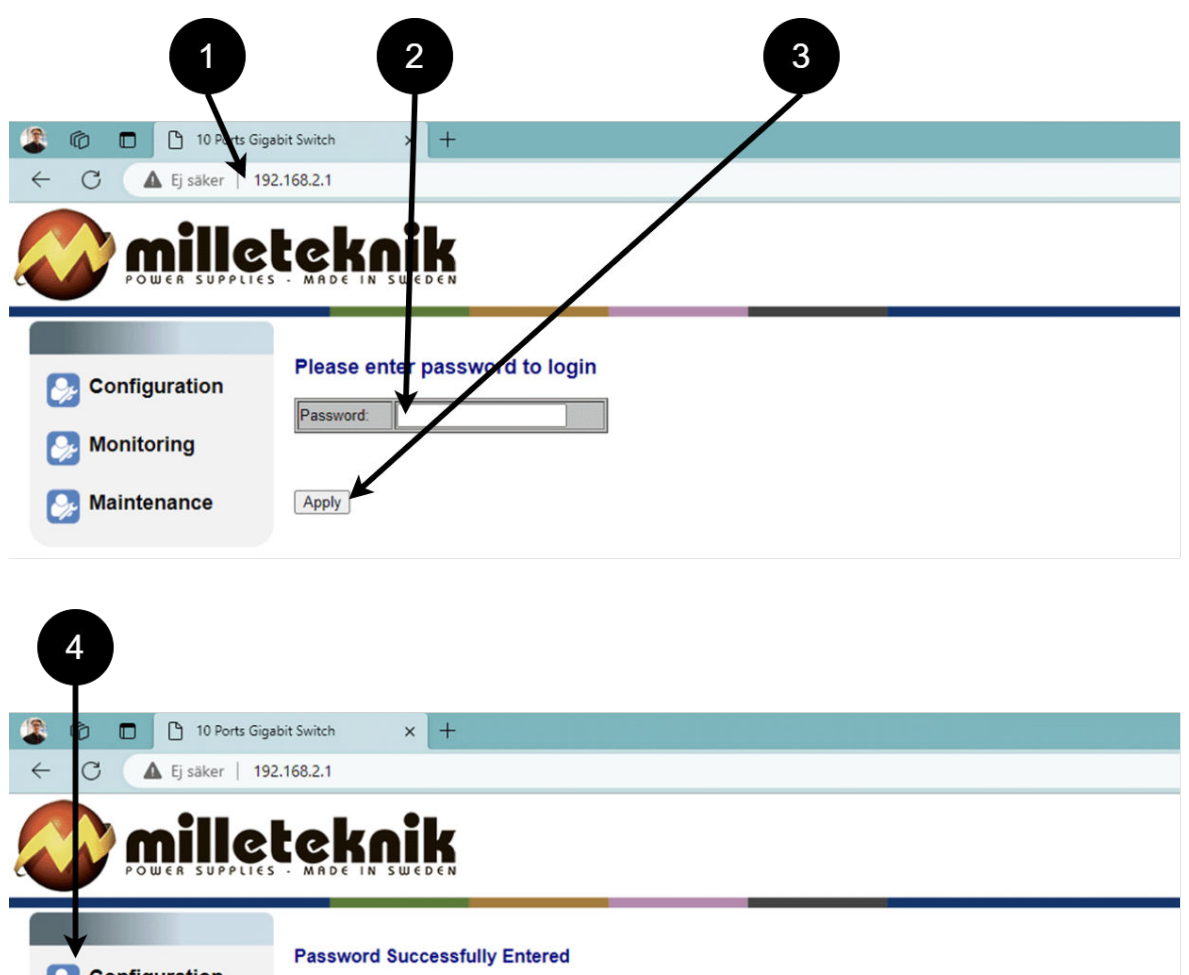

 $\pm$ 

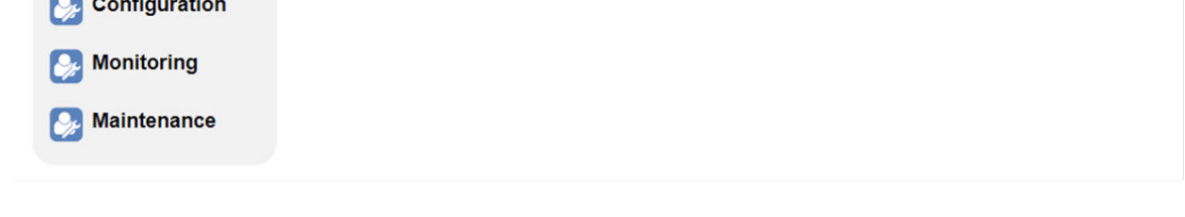

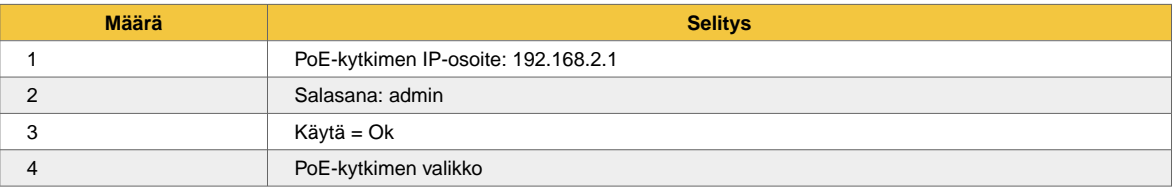

# <span id="page-15-0"></span>11.3. Kokoonpano

# 11.3.1. Järjestelmä, konfigurointi

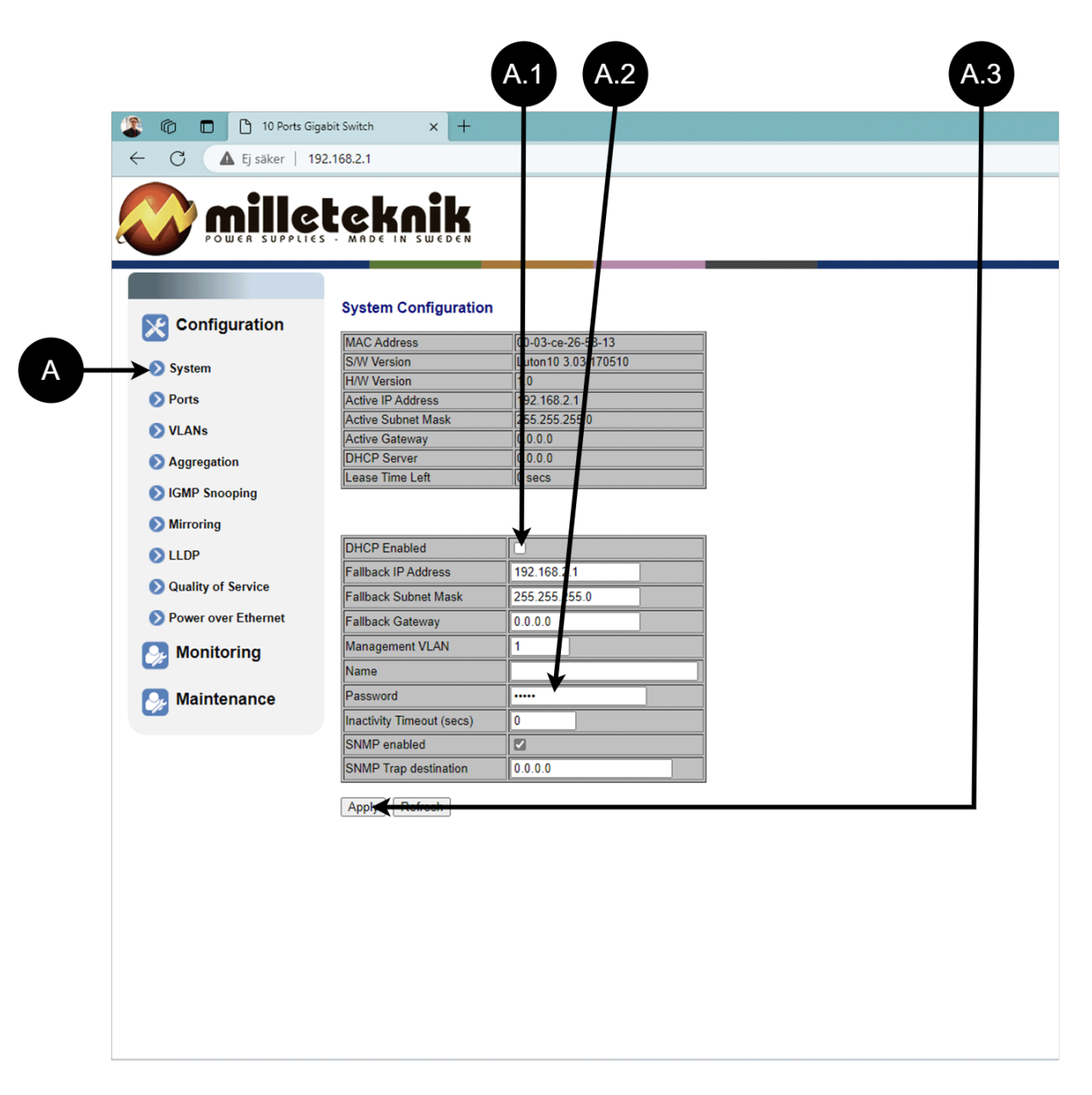

 $\pm$ 

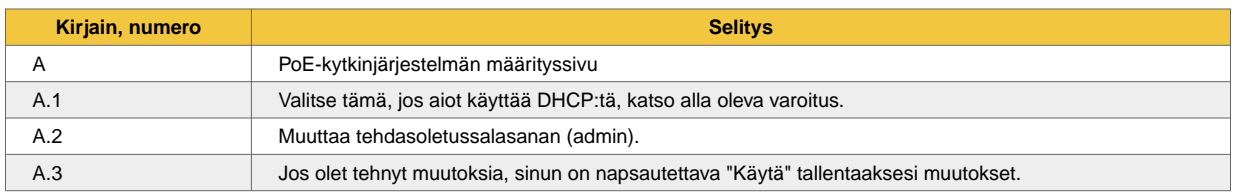

<span id="page-16-0"></span>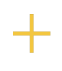

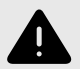

### **VAROITUS**

Tämän sivun asetuksia ei yleensä tarvitse muuttaa. Muuta asetuksia vain, jos tiedät täysin mitä olet tekemässä.

Palauta PoE-laitteen tehdasasetukset, jos se ei toimi odotetulla tavalla tämän sivun asetusten säätämisen jälkeen.

### 11.3.2. Portit, konfigurointi

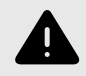

### **VAROITUS**

Tämän sivun asetuksia ei yleensä tarvitse muuttaa. Muuta asetuksia vain, jos tiedät täysin mitä olet tekemässä.

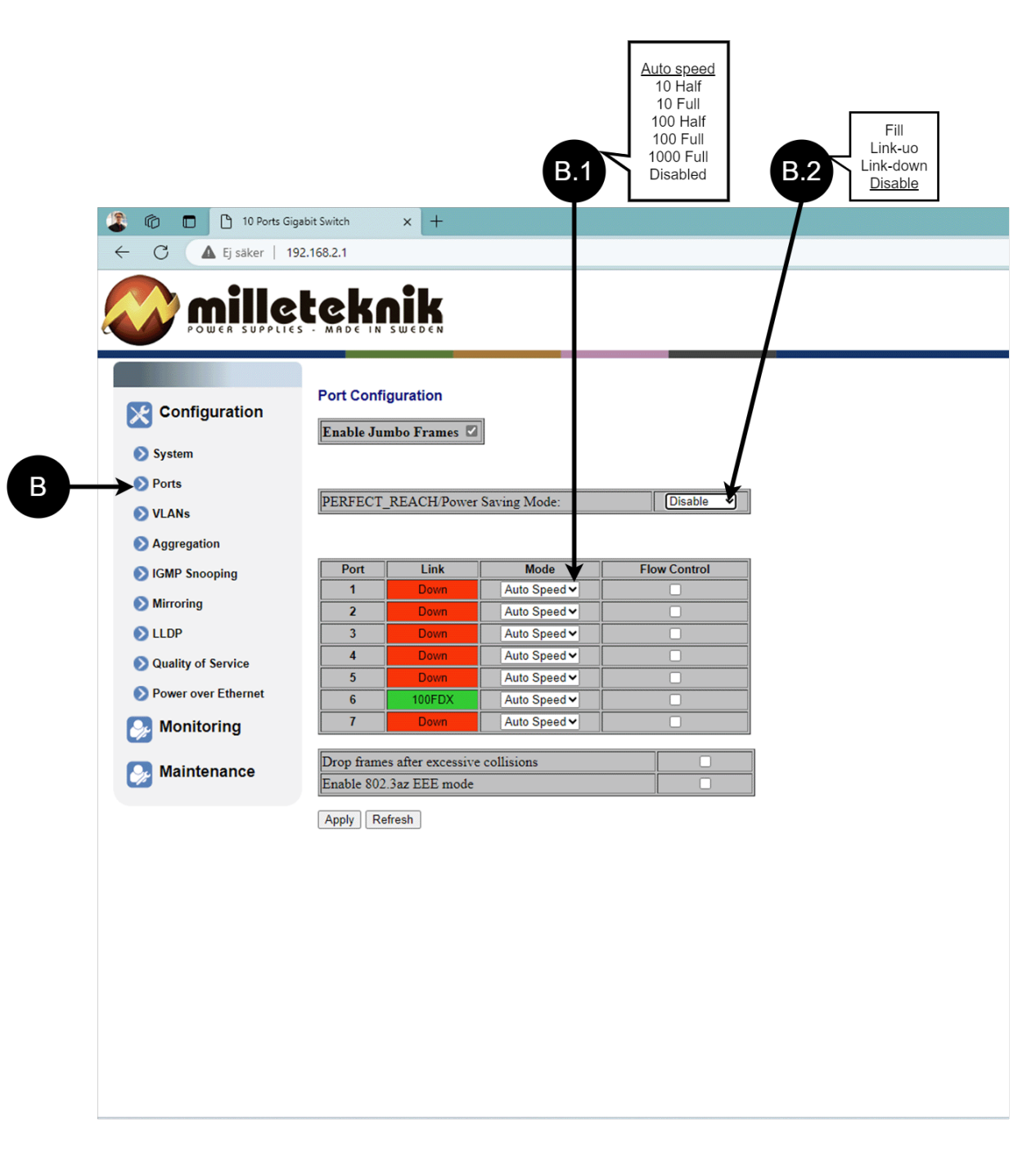

 $\pm$ 

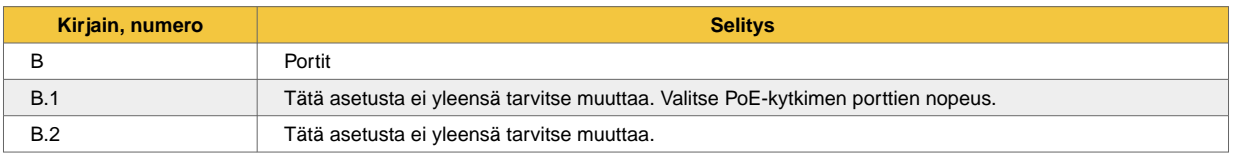

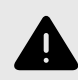

<span id="page-18-0"></span>┿

### **VAROITUS**

Tämän sivun asetuksia ei yleensä tarvitse muuttaa. Muuta asetuksia vain, jos tiedät täysin mitä olet tekemässä.

Palauta PoE-laitteen tehdasasetukset, jos se ei toimi odotetulla tavalla tämän sivun asetusten säätämisen jälkeen.

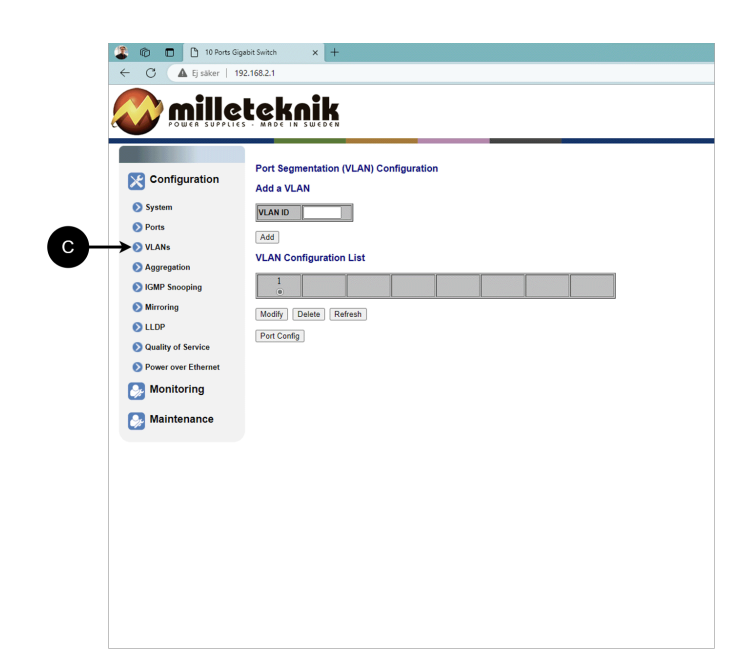

Virtuaaliverkon konfigurointi.

11.3.4. Aggregointi, konfigurointi

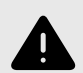

### **VAROITUS**

Tämän sivun asetuksia ei yleensä tarvitse muuttaa. Muuta asetuksia vain, jos tiedät täysin mitä olet tekemässä.

<span id="page-19-0"></span>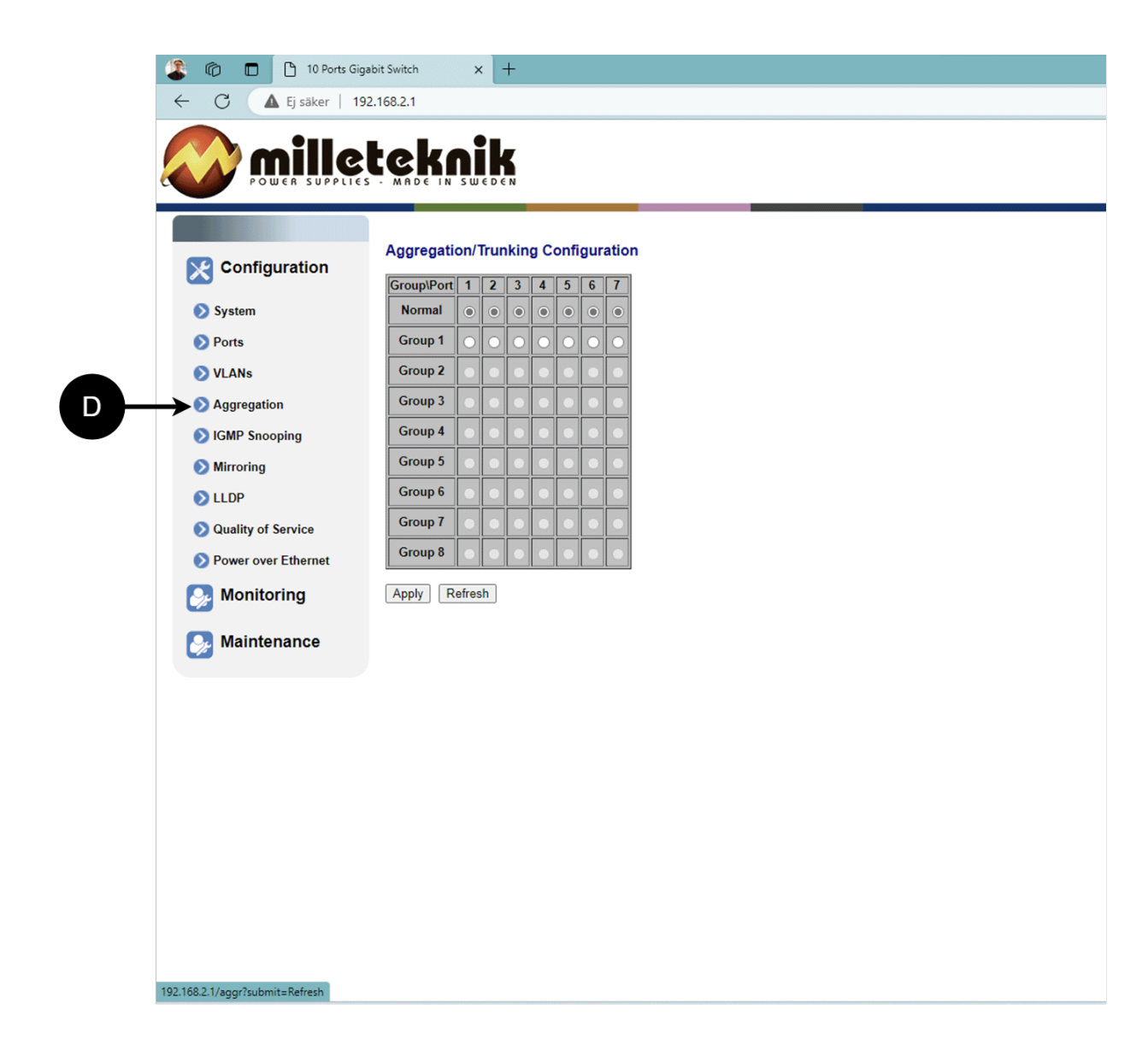

Kuorman tasaus porttien välillä.

11.3.5. IGMP Snooping, konfigurointi

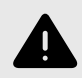

# **VAROITUS**

Tämän sivun asetuksia ei yleensä tarvitse muuttaa. Muuta asetuksia vain, jos tiedät täysin mitä olet tekemässä.

<span id="page-20-0"></span>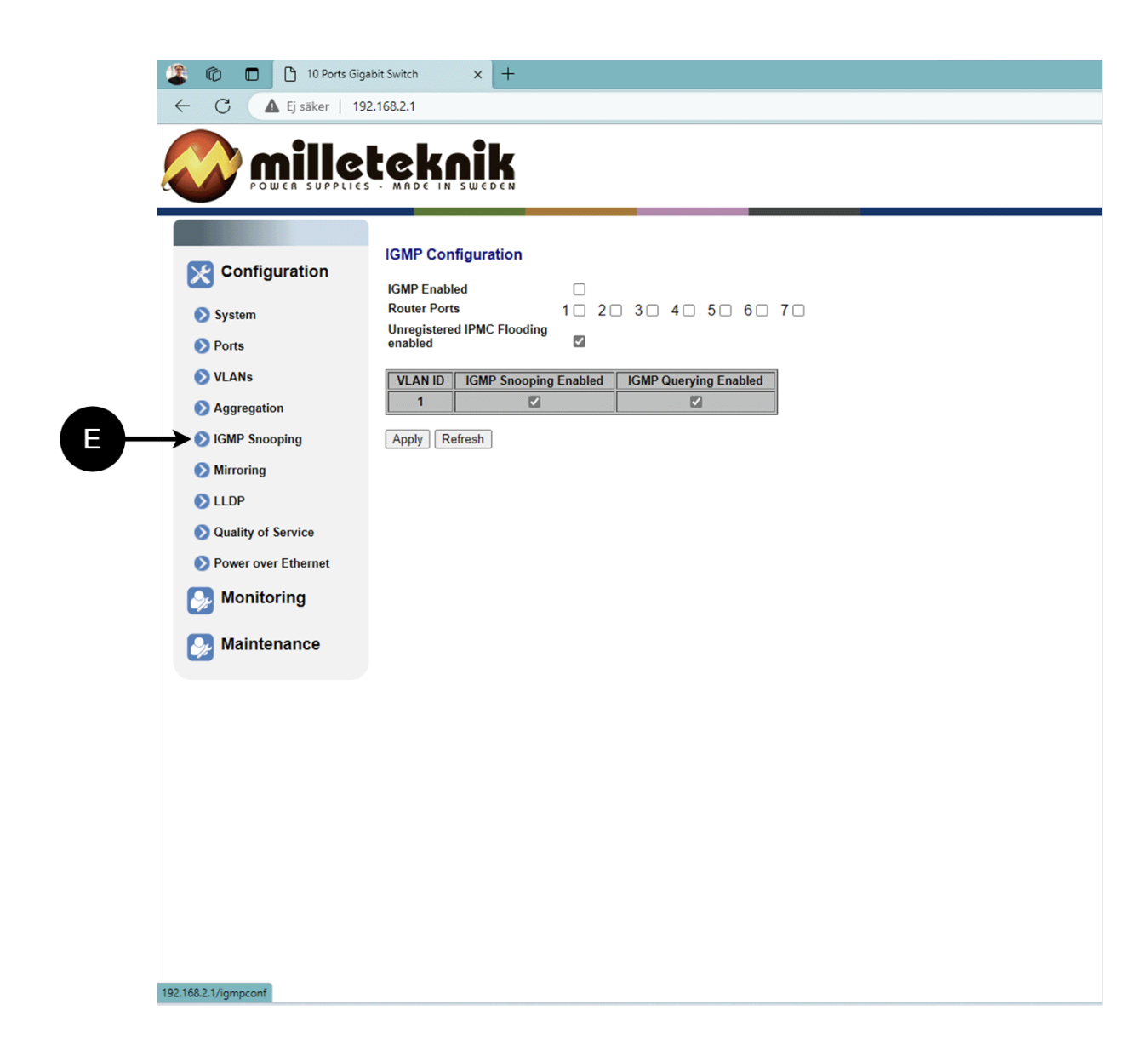

Vastaanottoa ohjaava kytkin.

11.3.6. Peilaus, konfigurointi

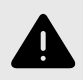

┿

# **VAROITUS**

Tämän sivun asetuksia ei yleensä tarvitse muuttaa. Muuta asetuksia vain, jos tiedät täysin mitä olet tekemässä.

<span id="page-21-0"></span>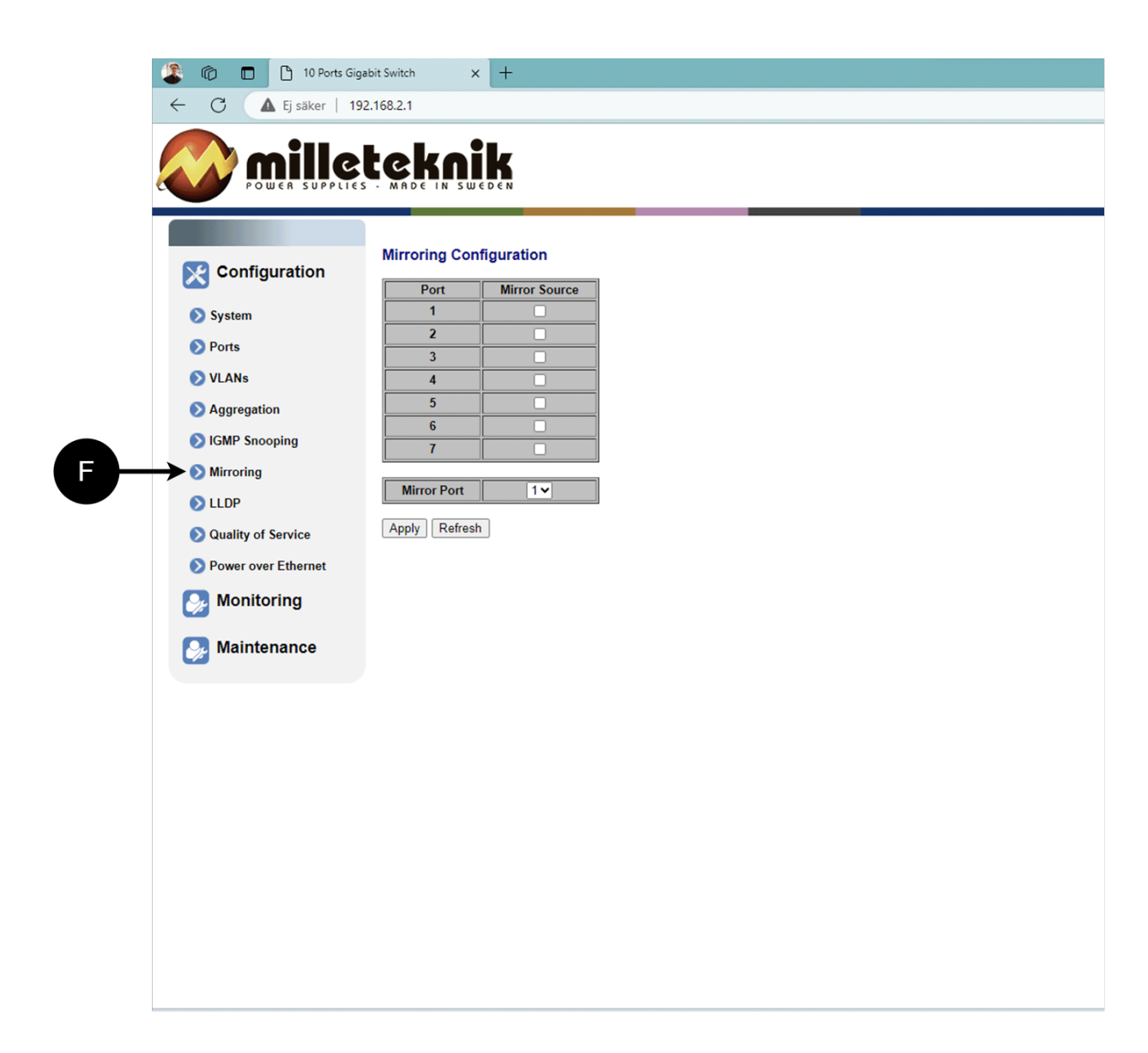

Porttien peilaus.

11.3.7. LLDP-kokoonpano

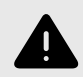

# **VAROITUS**

Tämän sivun asetuksia ei yleensä tarvitse muuttaa. Muuta asetuksia vain, jos tiedät täysin mitä olet tekemässä.

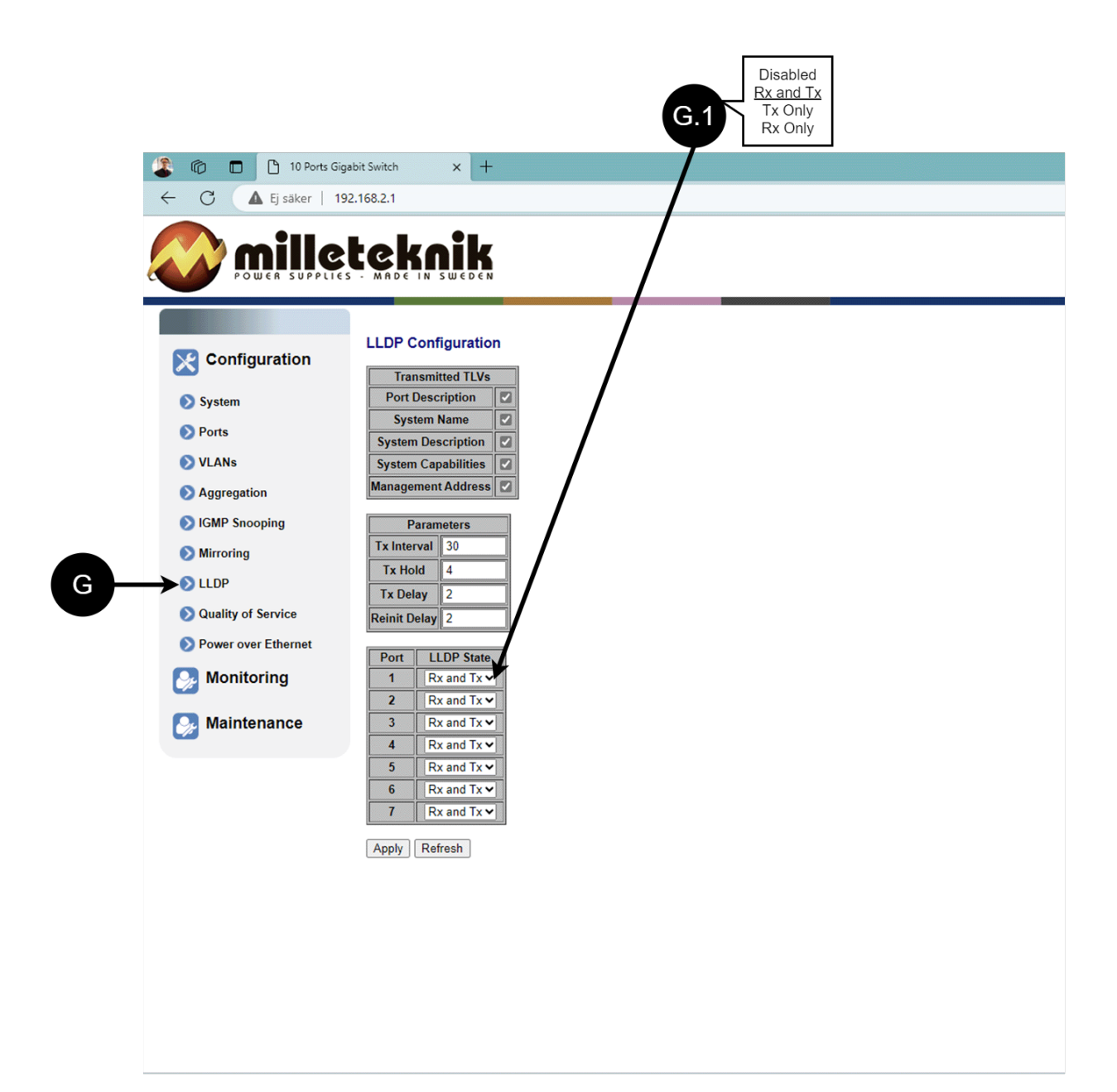

 $\pm$ 

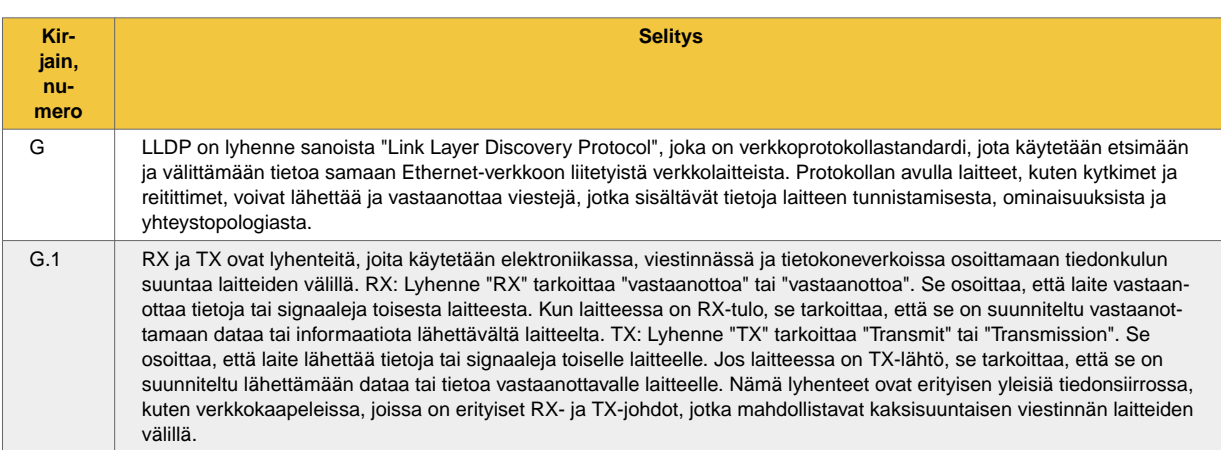

<span id="page-23-0"></span>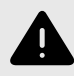

#### **VAROITUS**

Tämän sivun asetuksia ei yleensä tarvitse muuttaa. Muuta asetuksia vain, jos tiedät täysin mitä olet tekemässä.

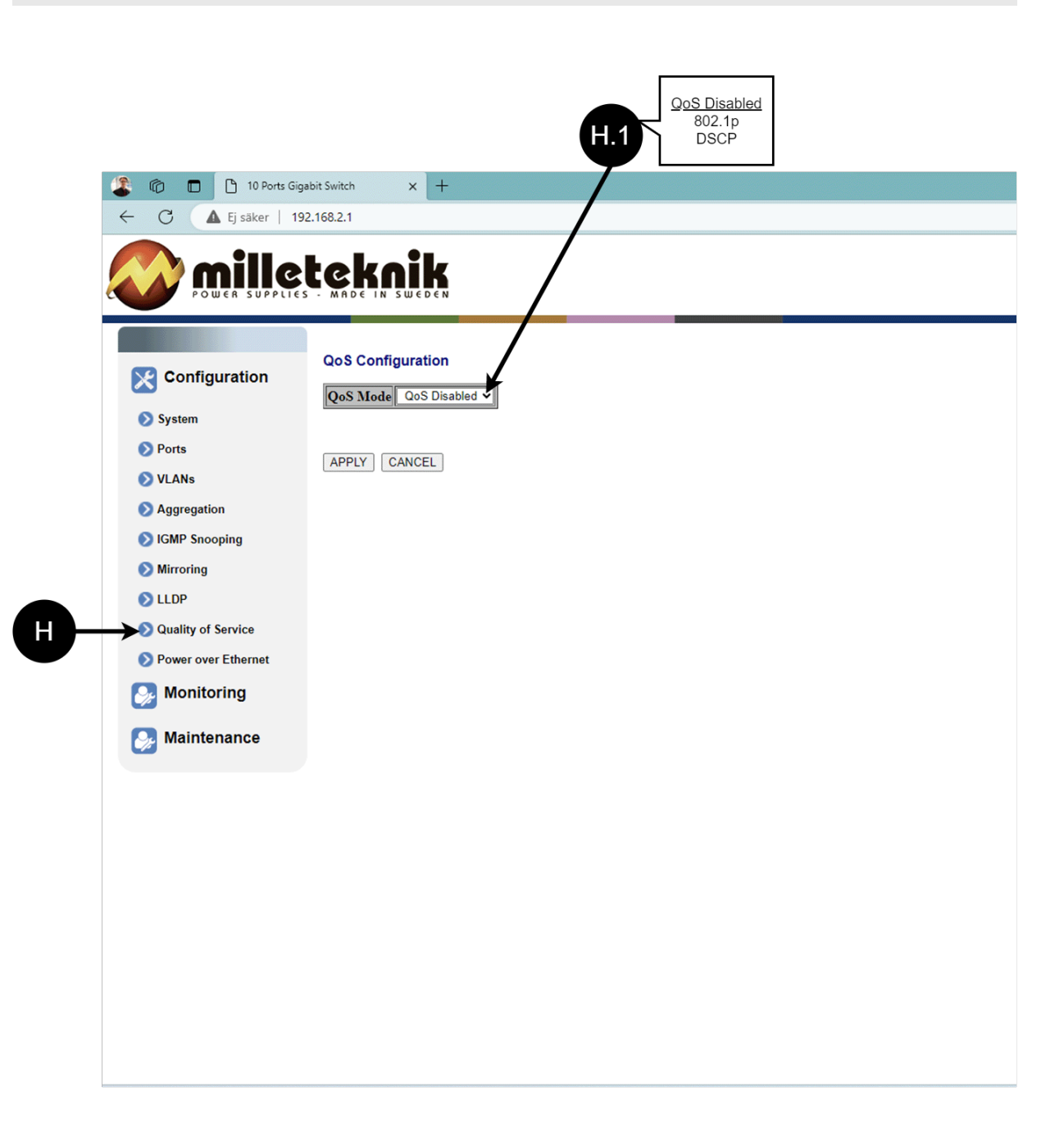

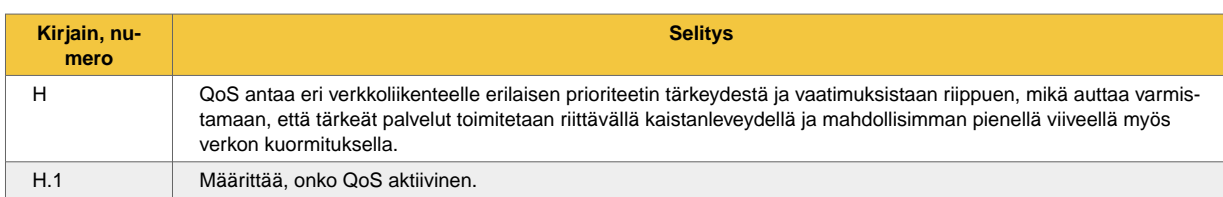

# 11.3.9. PoE, konfigurointi

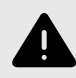

<span id="page-24-0"></span>┿

# **VAROITUS**

Tämän sivun asetuksia ei yleensä tarvitse muuttaa. Muuta asetuksia vain, jos tiedät täysin mitä olet tekemässä.

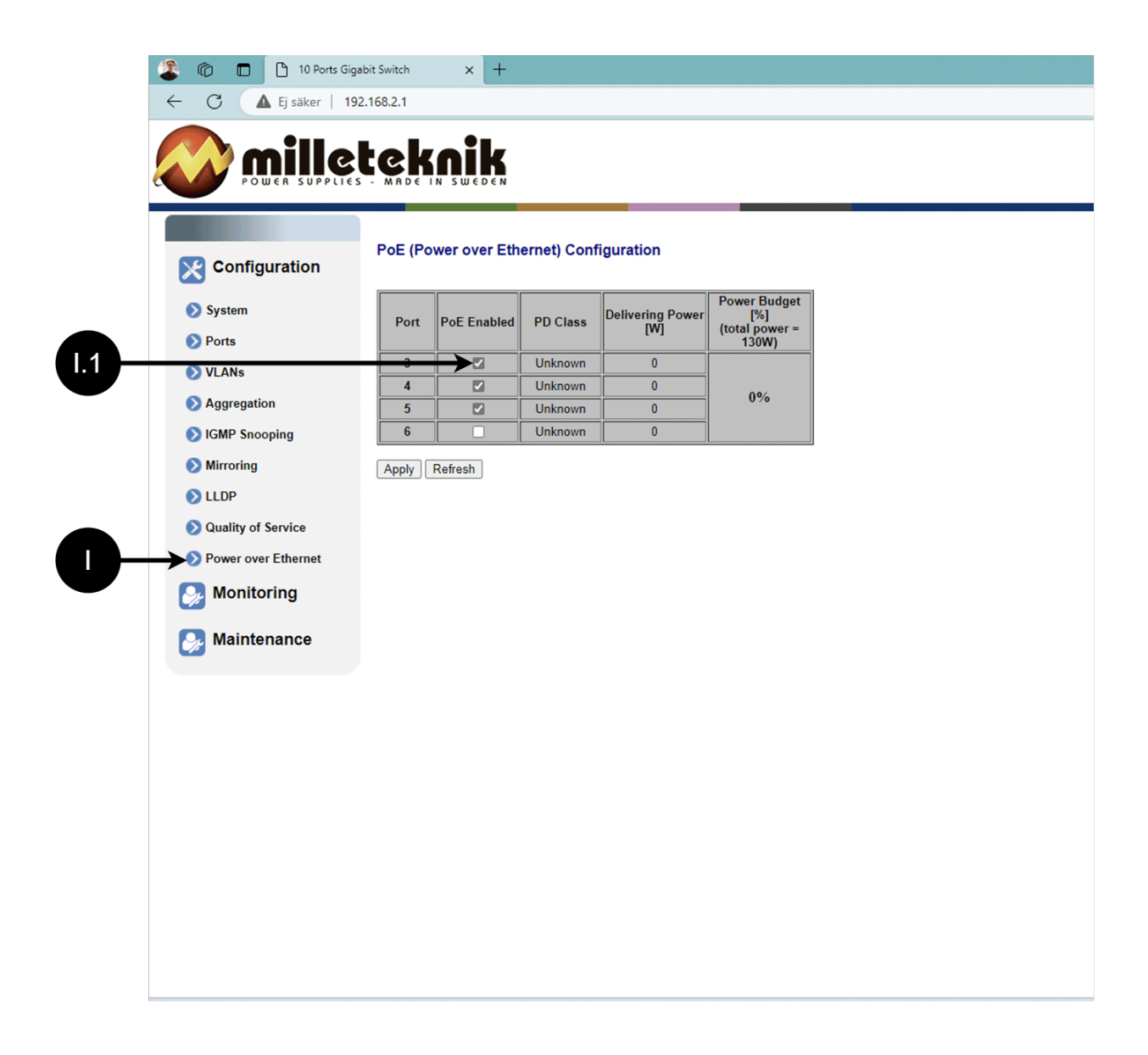

<span id="page-25-0"></span>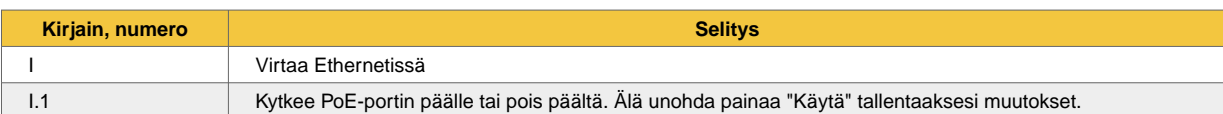

# 11.4. Valvonta

# 11.4.1. Tilastot, yleiskatsaus

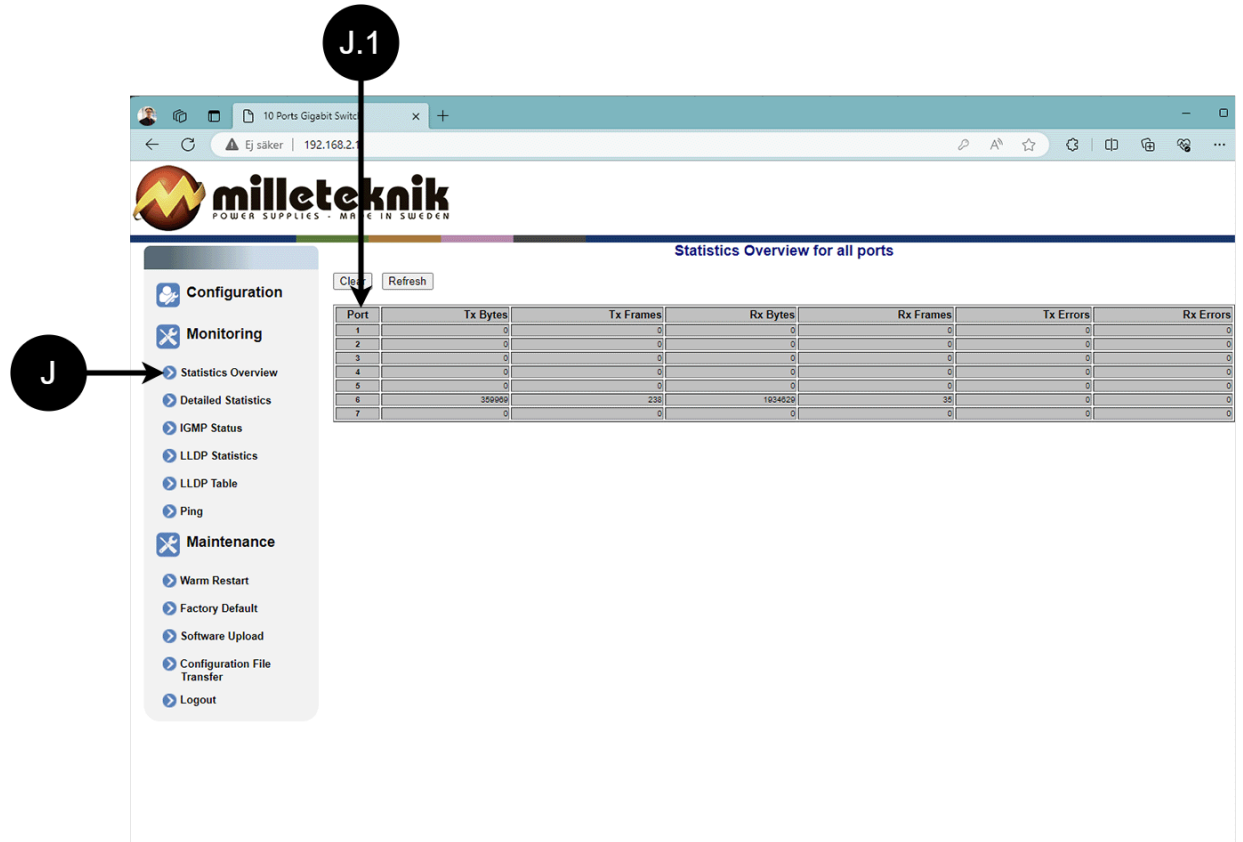

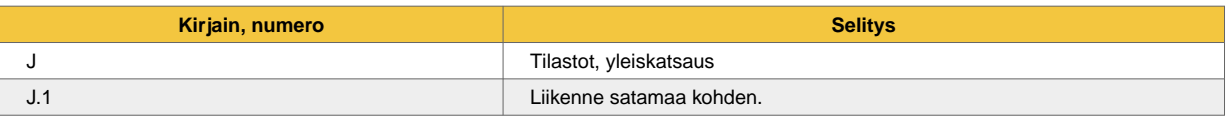

# 11.4.2. Tilastot, yksityiskohtaiset

<span id="page-26-0"></span> $\ddot{}$ 

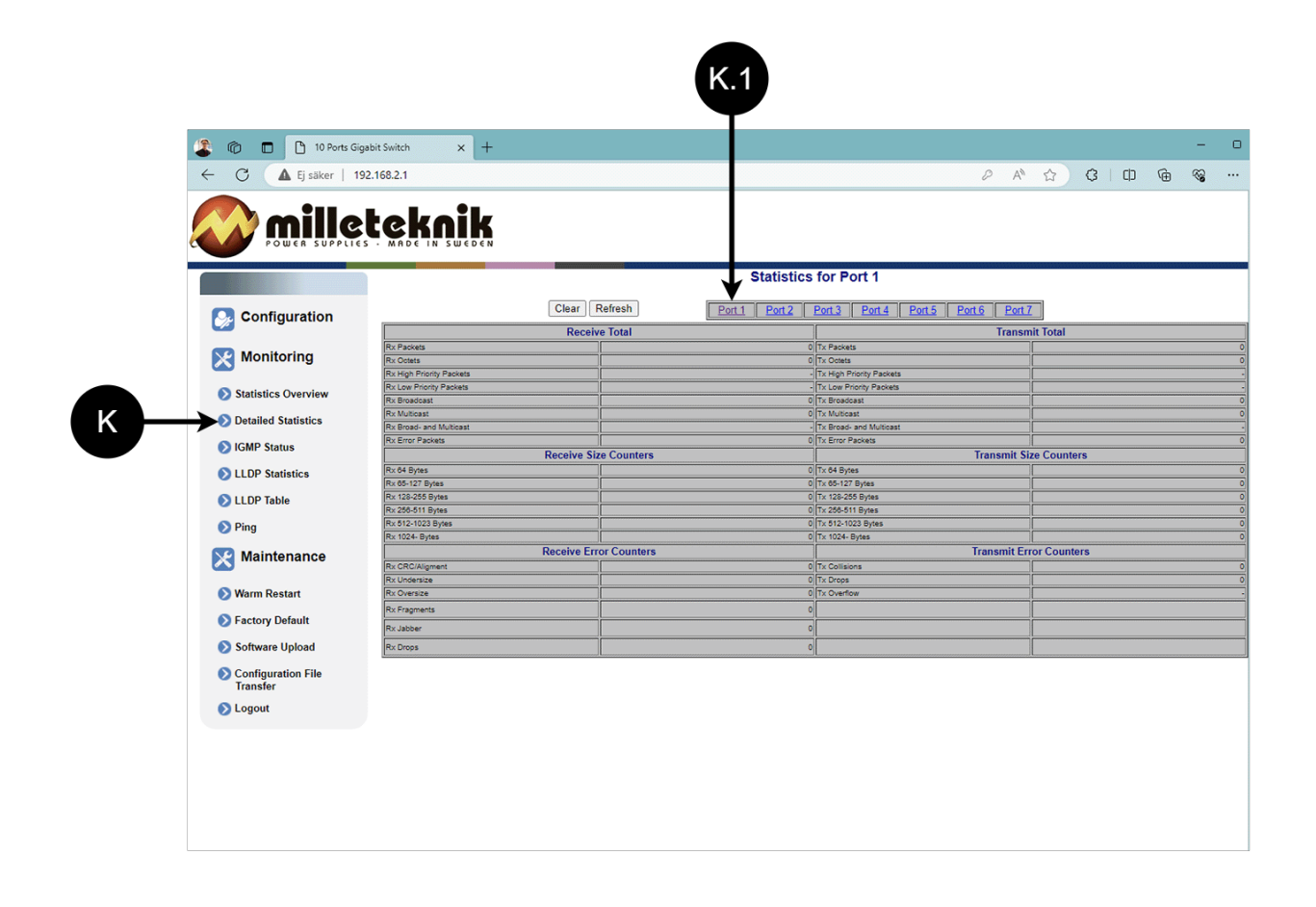

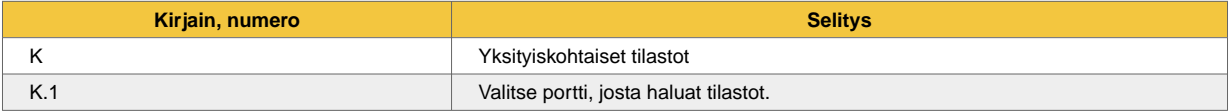

<span id="page-27-0"></span>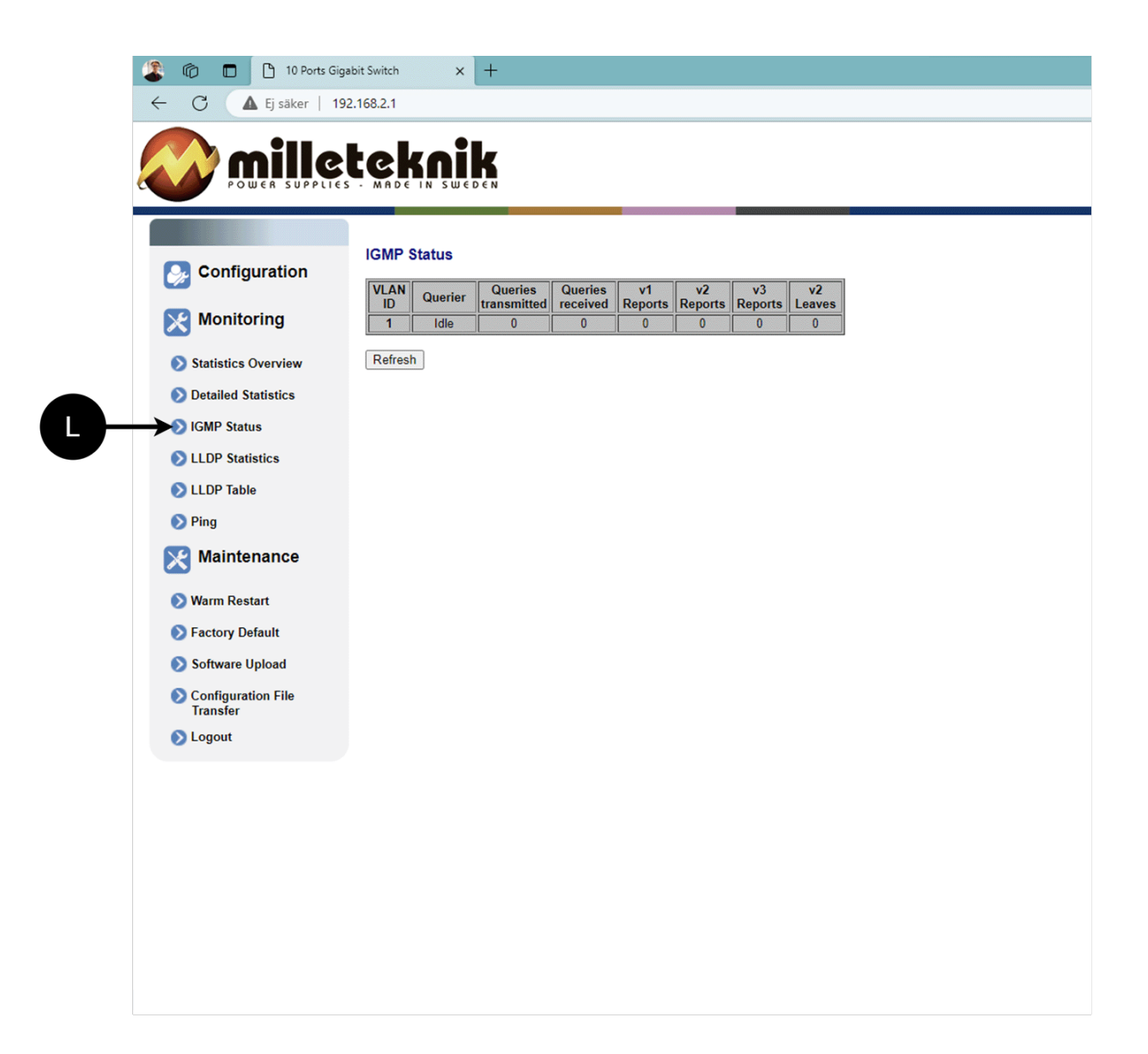

┿

L: IGMP:n tila

# <span id="page-28-0"></span>11.4.4. LLDP-tilastot

| Configuration                                                                                                    |                         | <b>LLDP Statistics</b><br><b>TLVs</b><br><b>TLVs</b><br>Org. TLVs<br>Tx<br>Rx<br><b>Rx Error</b><br><b>Discarde</b> |                                      |                                      |                                      |                           |                          |                                      |                         |
|----------------------------------------------------------------------------------------------------|-------------------------|----------------------------------------------------------------------------------------------------|--------------------------------------|--------------------------------------|--------------------------------------|---------------------------|--------------------------|--------------------------------------|-------------------------|
|                                                                                                    | Port                    | <b>Frames</b>                                                                                                    | Frames                               | <b>Frames</b>                        | <b>Frames</b>                        |                           | discarded   unrecognized | discarded                            | <b>Ageouts</b>          |
| <b>Monitoring</b><br>$ \mathcal{X} $                                                                                                    | 1<br>2                  | $\pmb{0}$<br>$\pmb{0}$                                                                                              | $\pmb{0}$<br>$\pmb{0}$               | $\pmb{0}$<br>$\pmb{0}$               | $\pmb{0}$<br>$\pmb{0}$               | $\bf{0}$<br>$\pmb{0}$     | 0<br>$\pmb{0}$           | $\overline{\mathbf{0}}$<br>$\pmb{0}$ | $\bf{0}$<br>$\pmb{0}$   |
| Statistics Overview                                                                                                    | $\mathbf{3}$            | $\mathbf{0}$                                                                                                    | $\pmb{0}$                            | $\pmb{0}$                            | $\pmb{0}$                            | $\pmb{0}$                 | $\pmb{0}$                | $\pmb{0}$                            | $\pmb{0}$               |
| <b>Detailed Statistics</b>                                                                                                    | $\overline{\mathbf{4}}$ | $\mathbf{0}$                                                                                                    | $\overline{\mathbf{0}}$              | $\overline{0}$                       | $\overline{0}$                       | $\overline{0}$            | $\overline{\mathbf{0}}$  | $\overline{0}$                       | $\mathbf{0}$            |
|                                                                                                    | 5                       | $\mathbf{0}$                                                                                                    | $\pmb{0}$                            | $\overline{\mathbf{0}}$<br>$\pmb{0}$ | $\overline{\mathbf{0}}$<br>$\pmb{0}$ | $\bf{0}$<br>$\pmb{0}$     | $\pmb{0}$<br>$\pmb{0}$   | $\bf{0}$<br>$\pmb{0}$                | $\bf{0}$<br>$\bf{0}$    |
| <b>S</b> IGMP Status                                                                                                    | 6<br>$\overline{7}$     | 1937<br>$\mathbf{0}$                                                                                                | $\pmb{0}$<br>$\overline{\mathbf{0}}$ | $\overline{\mathbf{0}}$              | $\overline{\mathbf{0}}$              | $\overline{\mathfrak{o}}$ | $\overline{\mathbf{0}}$  | $\overline{\mathbf{0}}$              | $\overline{\mathbf{0}}$ |
| LLDP Table<br><b>D</b> Ping<br><b>Maintenance</b><br>ା⊁<br><b>Warm Restart</b><br>Factory Default<br>Software Upload<br>Configuration File<br><b>Transfer</b><br><b>D</b> Logout | Refresh                 |                                                                                                    |                                      |                                      |                                      |                           |                          |                                      |                         |

M: LLDP-tilastot

# <span id="page-29-0"></span>11.4.5. LLDP taulukko

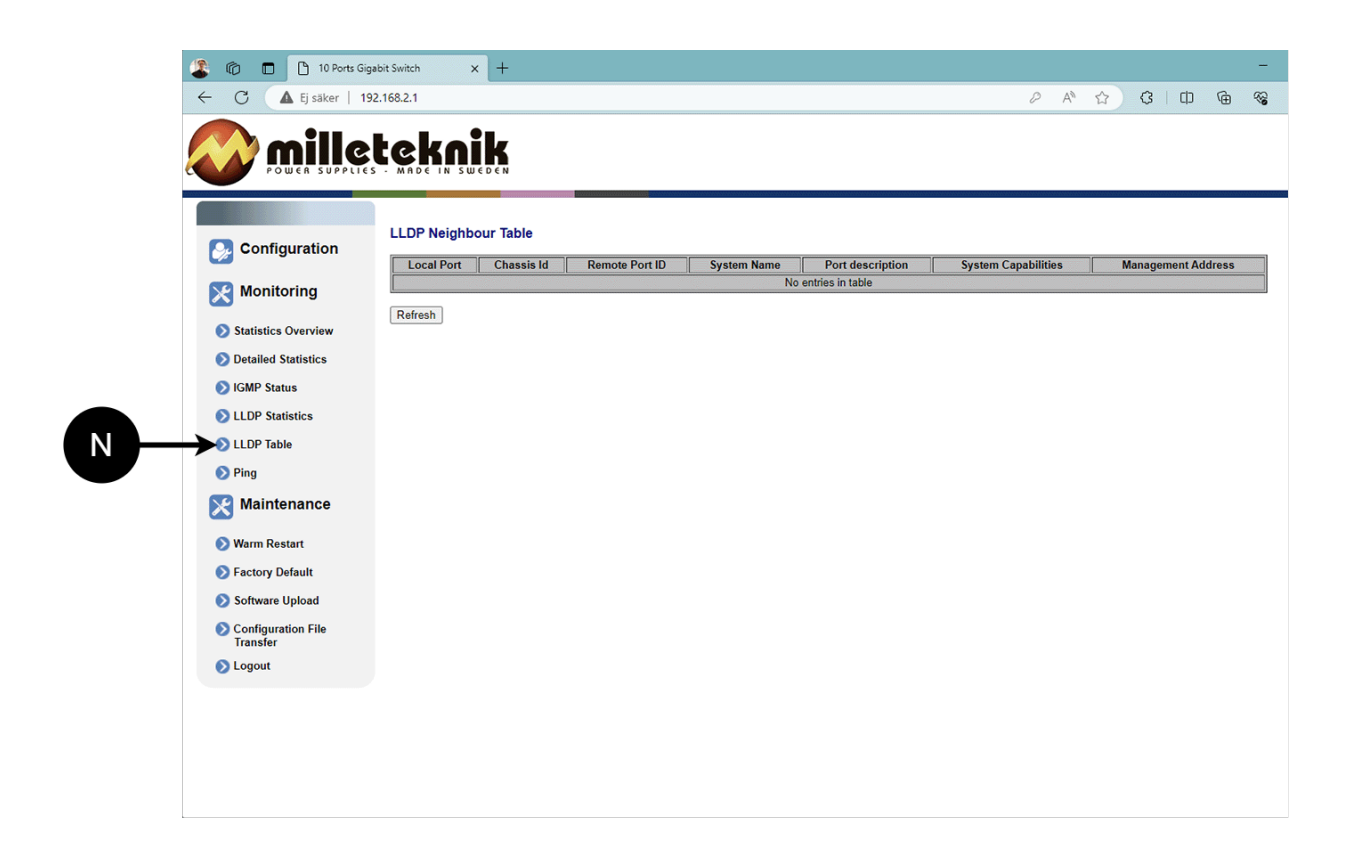

┿

N: LLDP:n yleiskatsaus.

<span id="page-30-0"></span>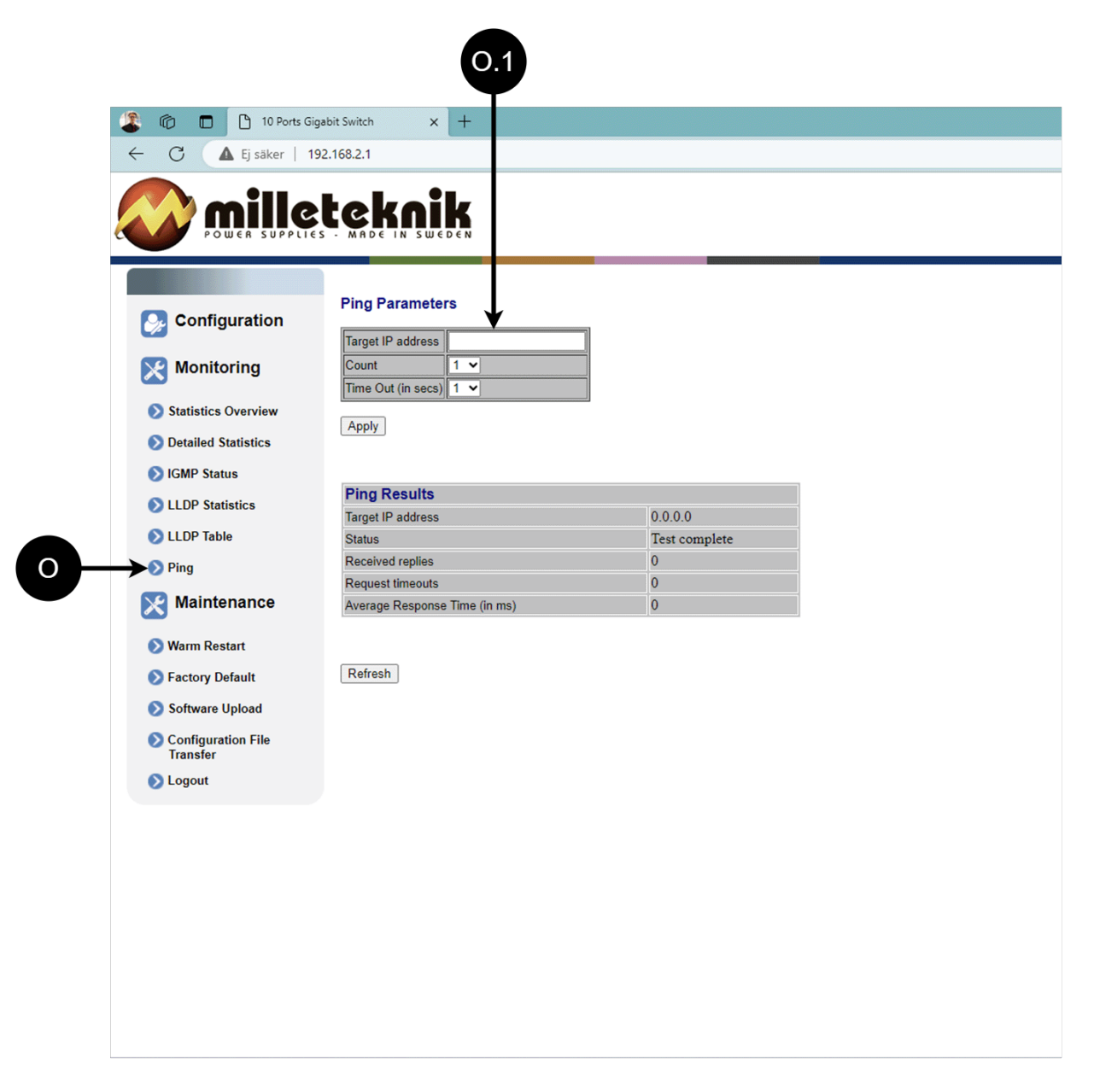

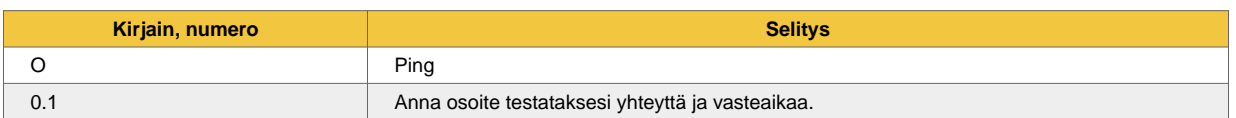

# 11.5. Huolto

### <span id="page-31-0"></span>11.5.1. Käynnistä uudelleen

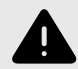

# **VAROITUS**

Uudelleenkäynnistys tapahtuu PoE-kytkimellä, akun varmuuskopiointia ei käynnistetä uudelleen. Uudelleenkäynnistyksen yhteydessä yhdistetyt laitteet menettävät yhteyden. Hälytys voidaan asettaa varavirtaan, mutta se katoaa, kun PoE-kytkin on jälleen päällä.

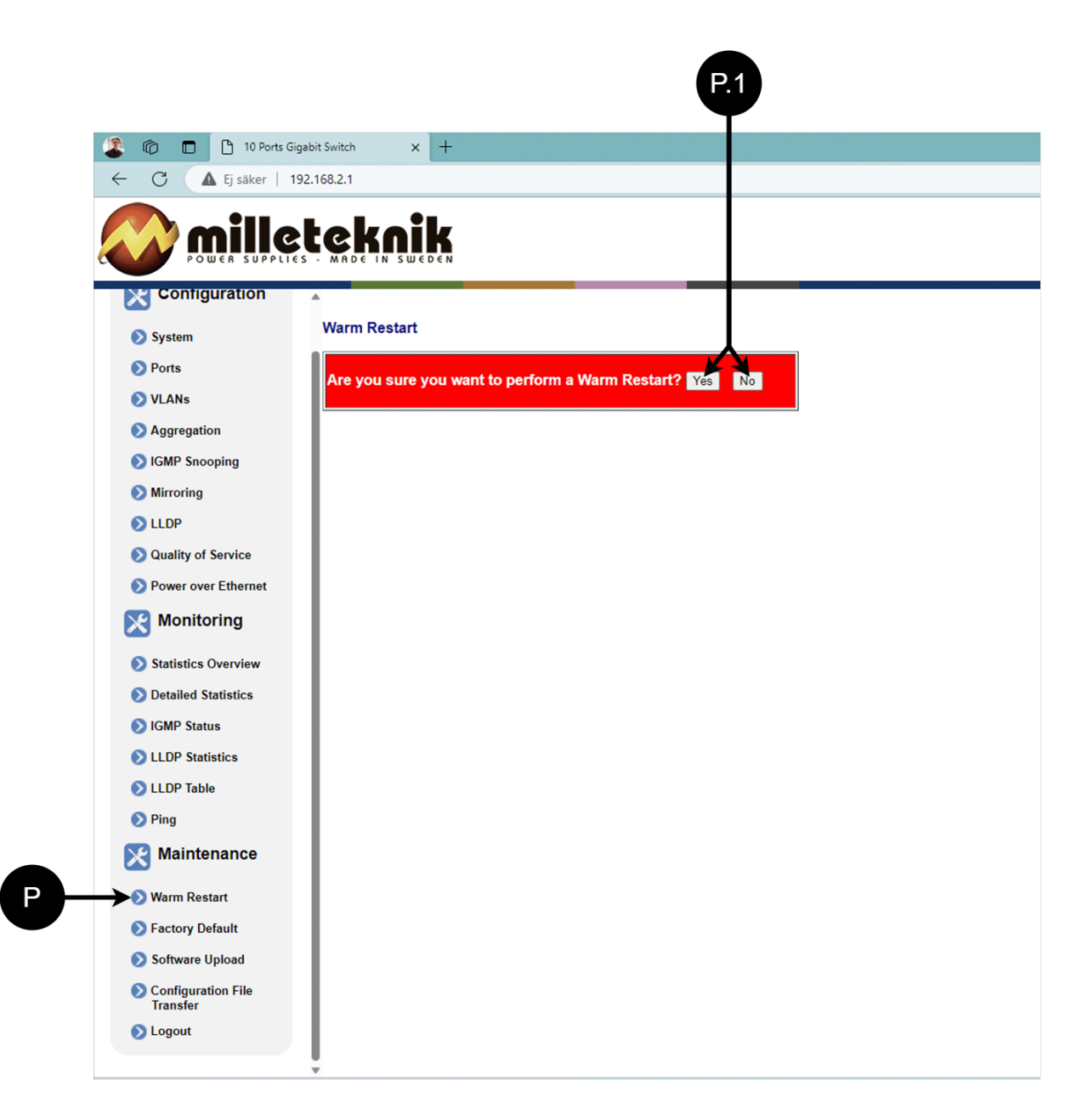

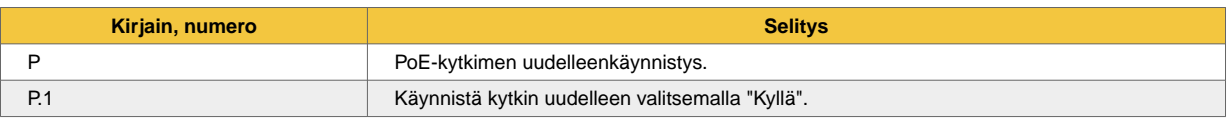

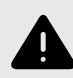

<span id="page-32-0"></span> $\pm$ 

### **VAROITUS**

Tehdasasetusten palautus tapahtuu PoE-kytkimellä. Akun varmuuskopiointia ei palauteta. Nollattaessa yhdistetyt laitteet menettävät yhteyden. Hälytys voidaan asettaa varavirtaan, mutta se katoaa, kun PoE-kytkin on jälleen päällä.

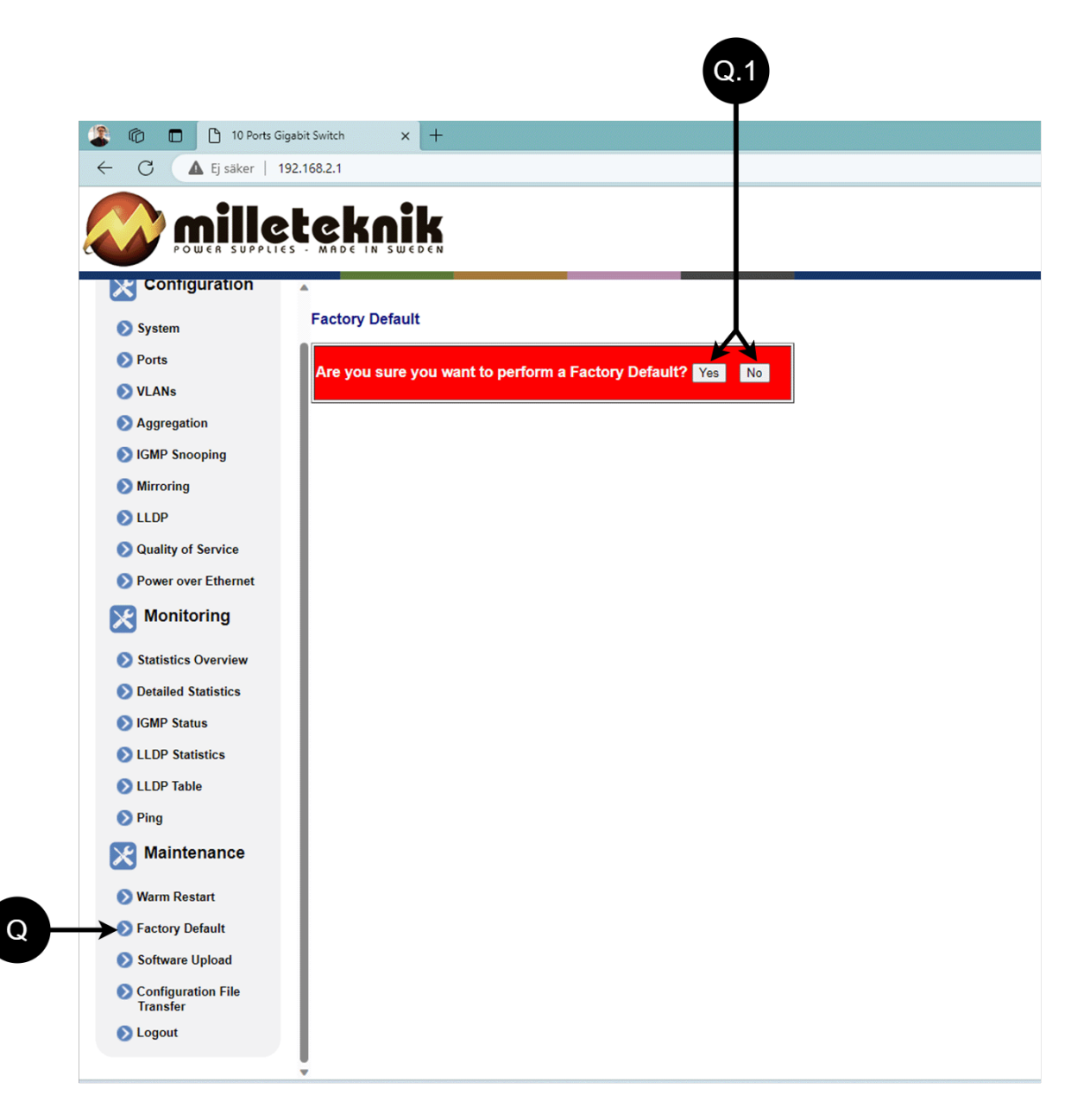

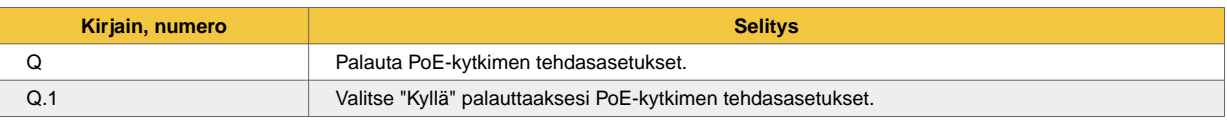

<span id="page-33-0"></span>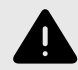

# **VAROITUS**

Käytä vain ohjelmistoja, jotka olet saanut Milleteknikin tuelta. Milleteknik ei ota vastuuta ohjelmistoista tai seurauksista, kuten laitteen tai oheislaitteiden vaurioista tai muista vahingoista, jotka voivat aiheutua hyväksymättömien ohjelmistojen lataamisesta.

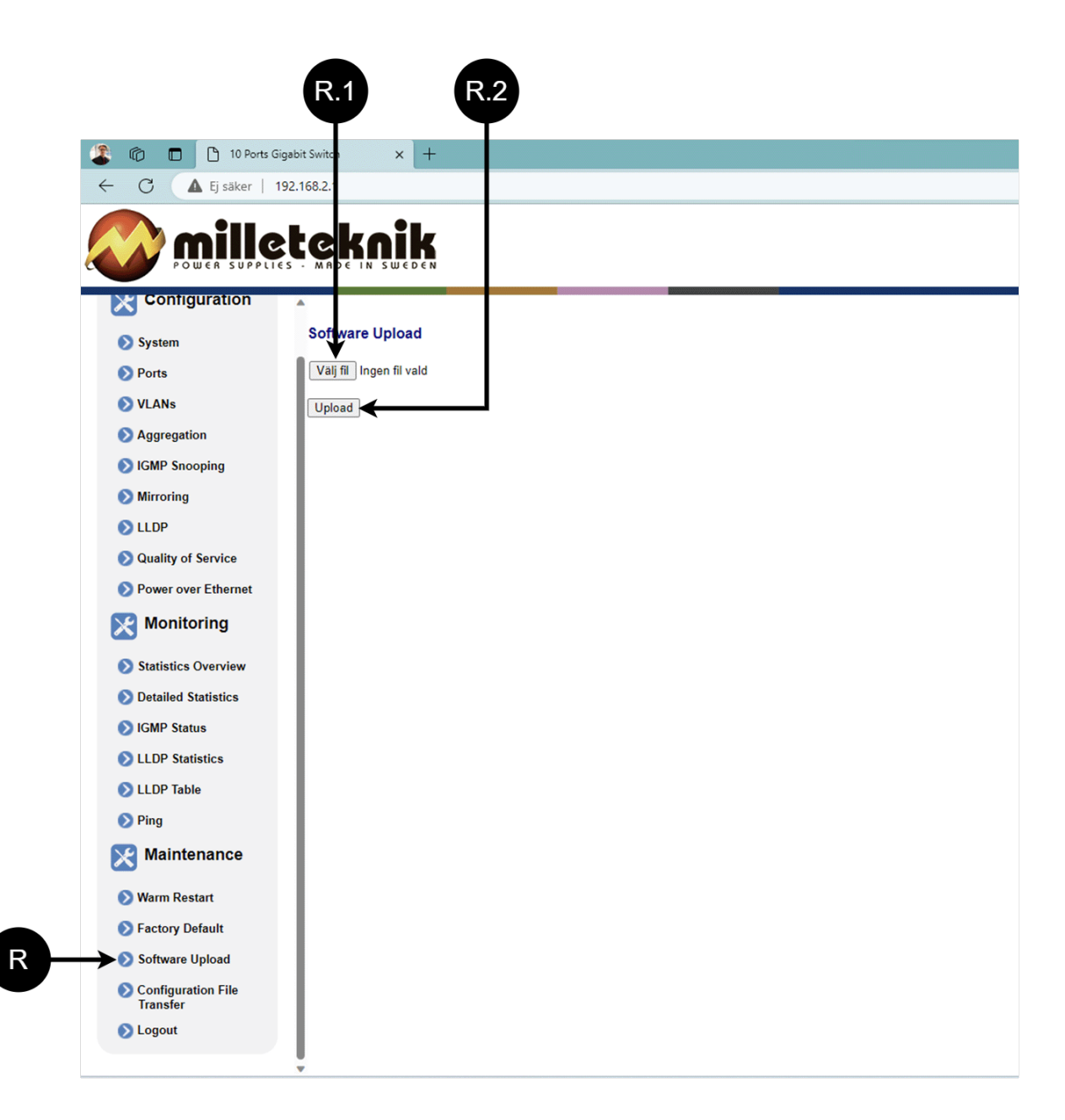

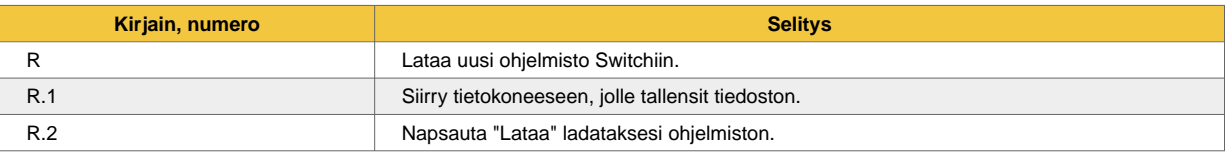

# <span id="page-34-0"></span>11.5.4. Lataa ja tallenna asetustiedosto

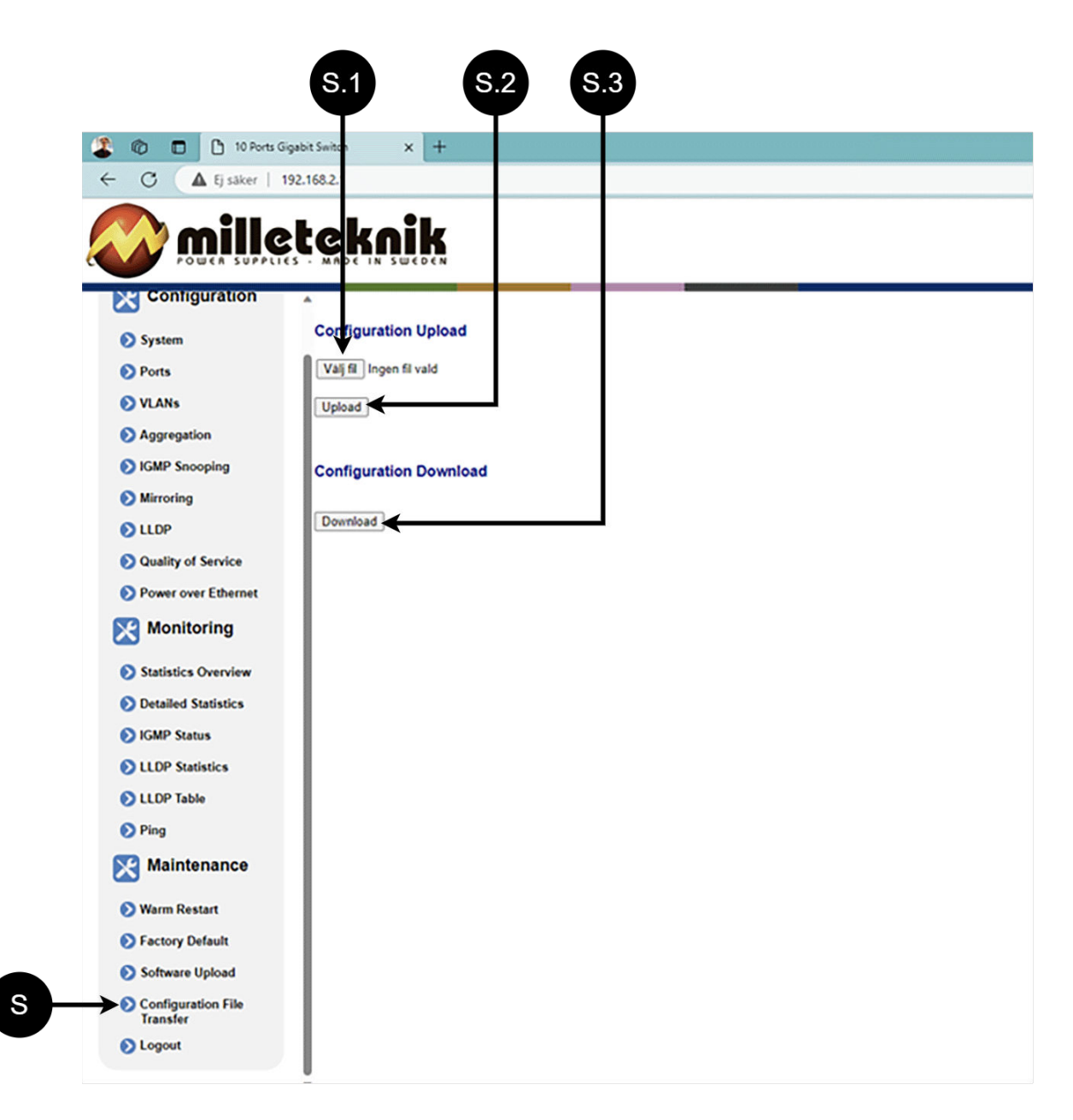

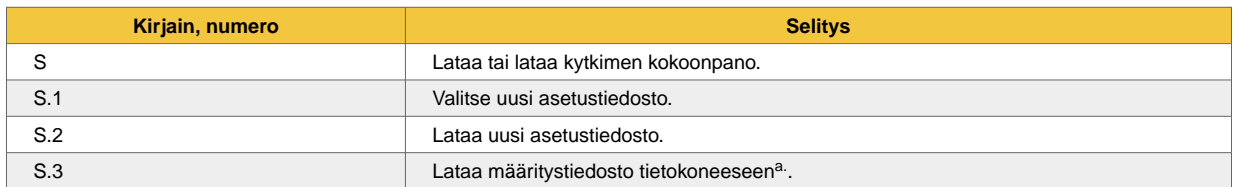

a.Uudemmat Windows-tietokoneet eivät salli \*.cfg-tiedostojen lataamista ilman lisähyväksyntää selaimessa latauksen yhteydessä. Virustorjuntaohjelmat voivat poistaa tiedoston latauksen aikana.

<span id="page-35-0"></span>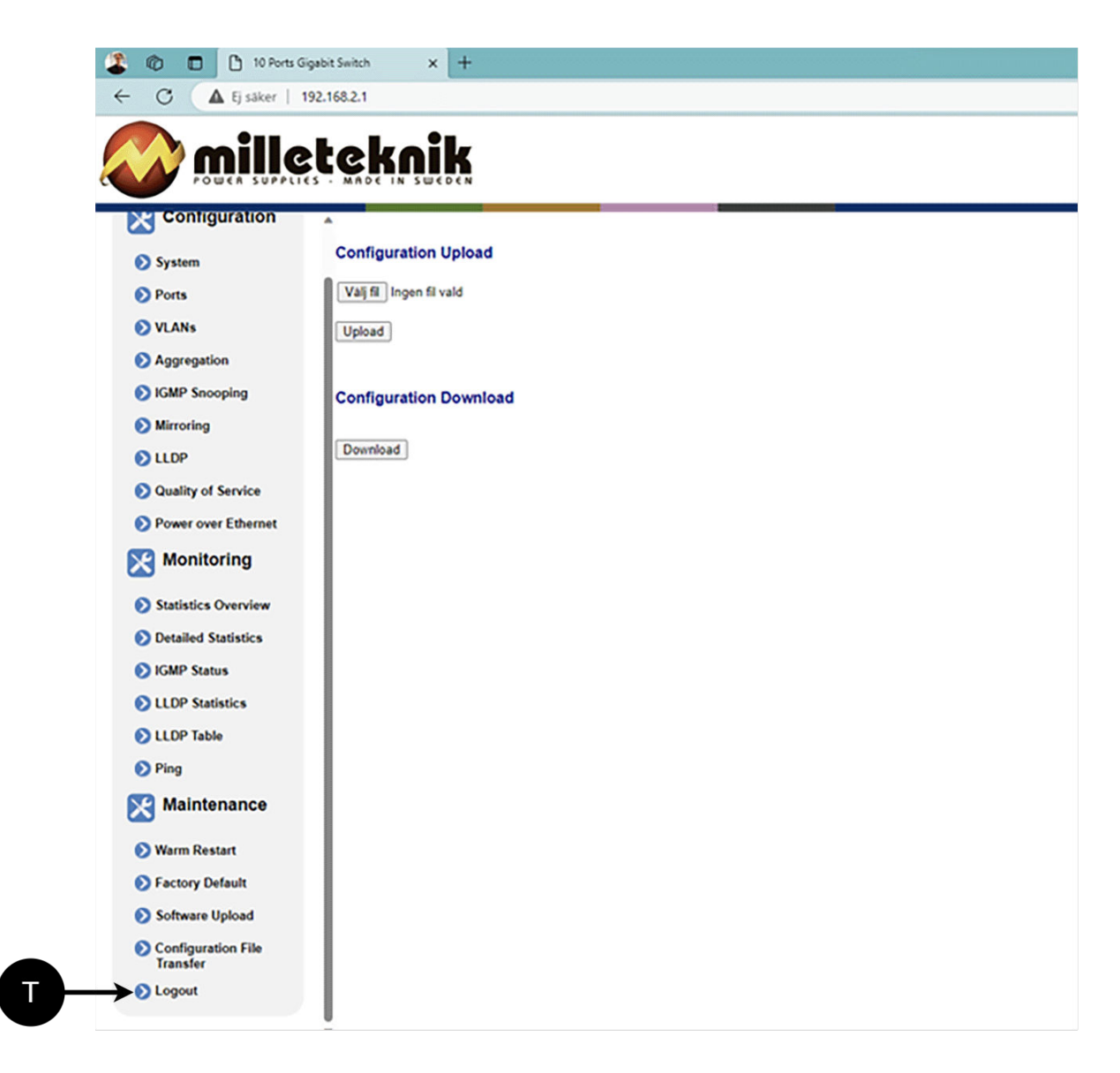

T: Kirjaudu ulos kytkimestä. Tämä ei vaikuta kytkimen toimintaan.

# 12. HÄLYTYS NÄKYY KAAPIN OVI / INDIKAATTORIDIODI

Normaalitilassa merkkivalo palaa tasaisesti vihreänä.

<span id="page-36-0"></span>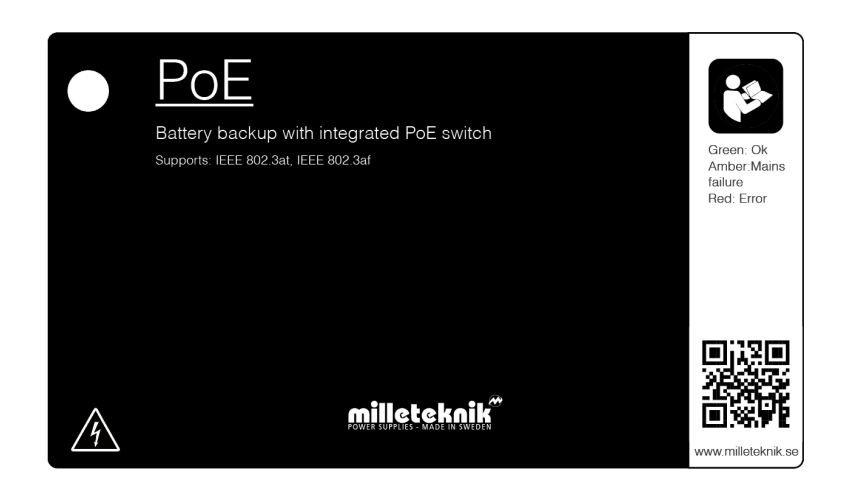

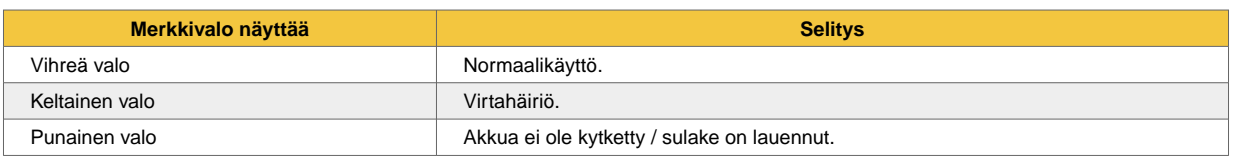

Kun järjestelmä on otettu käyttöön: Jos merkkivalo ei pala, syväpurkaussuojaus on käynnistynyt.

# 13. KUNNOSSAPITO

Järjestelmä on tuuletinta ja akkuja lukuun ottamatta huoltovapaa, kun se on asennettu sisätiloihin.

# 13.1. Akun vaihto

- • Jos mahdollista, katkaise verkkojännite akkuja vaihtaessasi.
- • Irrota akkukaapelit. Huomaa, miten akkukaapelit on kiinnitetty ennen niiden irrottamista.
- • Poista akkuvaroke akkujen välistä.
- • Kiinnitä uudet akut.
- • Kytke akkukaapelit samalla tavalla kuin aiemmin.
- • Kiinnitä akkuvaroke akkujen väliin.
- • Kytke verkkojännite päälle. Alhaisen akkujännitteen/sähkökatkoksen merkkivalo voi palaa, kunnes akut on ladattu. Voi kestää jopa 72 tuntia ennen kuin akut on täysin ladattu.
- • Testaa järjestelmä katkaisemalla verkkojännite lyhyeksi ajaksi (= kuorman pitäisi edelleen toimia akuilla) ja kytkemällä verkkojännite sitten uudelleen.

# <span id="page-37-0"></span>14. TUOTESELOSTE - TEKNISET TIEDOT

# 14.1. Tuoteseloste - virtalähde Milleteknikiltä

# 14.1.1. PoE-tuotelehti / tekniset tiedot

Kuva 5.

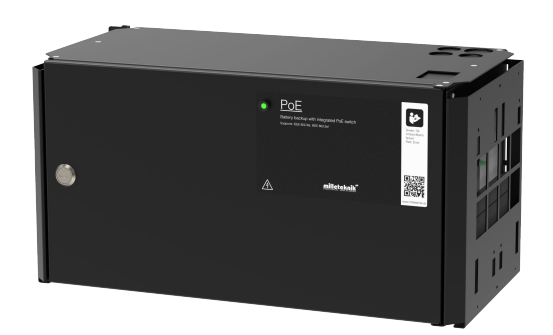

Hallittu PoE-kytkin 4 PoE-portilla.

# 14.1.2. Nimi, artikkelinumero ja sähköpostiosoite

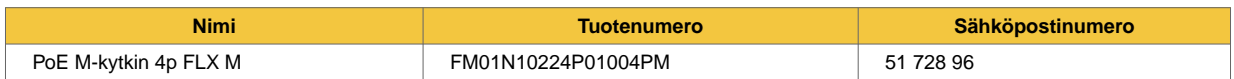

### 14.1.3. Kuvaus

Ensisijainen kytkin neljän, kahdeksan tai 16 portin virtalähde, jossa varaakku 24 V, 30,8 W/portti, jossa tilaa kahdelle 20 Ah akulle.

### 14.1.4. Käyttöalue

Varavirtalähde PoE-laitteiden, kuten valvontakameroiden ja muiden PoE-käyttöisten laitteiden, virtalähteeksi. Keystone-moduulien levy helpottaa PoE-laitteiden asennusta. Lisäkuormituslähtö muiden 24 V:n sovellusten tehoa varten.

Akut, esimerkiksi pääsyjärjestelmä, jatkavat, kun sähköverkko katkeaa.

Pitkä käyttöikä, energiatehokas ja tuki on saatavilla, jos jokin menee pieleen, nyt tai 10 vuoden kuluttua.

# 14.1.5. Tekninen kuvaus

Levy Keystone-moduulien kiinnitykseen.

1 Gt portit.

Vakio lähtöjännite, 24 V , akku- tai verkkokäytöstä riippumatta, mikä tarkoittaa, että koko akun kapasiteetti voidaan käyttää.

<span id="page-38-0"></span>Asennetaan seinälle tai 19" telineeseen.

14.1.6. Jännite, virta ja teho

Syöttöjännite: 230 V AC - 240 V AC, 47 Hz - 63 Hz.

Jännite ulos: 27,3 VDC, (24 V).

Latausvirta: 10 A.

Virtalähde: 30,8 W/ PoE-portti, 5 A 24 V kuormalla.

14.1.7. Lataa lähdöt

PoE-kytkin voi ohjata kuormaa. + yksi (1) kuormalähtö muiden sovellusten ohjaamiseen.

#### 14.1.8. Hälytys

Hälytykset annetaan: Viivästynyt sähkökatkoshälytys tai alhainen akkujännite, irrotetut akut, sulakevika ja akkujen ylilatautuminen.

#### 14.1.9. Suojaus

Suojaus ylikuormitusta, ylijännitettä, ylilämpötilaa, oikosulkua ja syväpurkausta vastaan.

Ohjattu akkujen lataus suojaa ylilataukselta ja pidentää akkujen käyttöikää. Akkuja ladataan enintään 4,5 A:lla.

### 14.1.10. Sulakkeet

Verkkosulake: 2,5 A.

Kuorman kiinnitys: Sulake PoE-kytkimen syötössä : 10A. Sulake kuorman ulostulossa: 10 A.

Akun sulake: 30 A.

#### 14.1.11. Indikaatiot ja viestintä

LED näyttää tiedot ja hälytykset piirilevyllä ja kotelon ovessa.

PoE-virtalähde voi ei kommunikoi protokollan kautta (RS-485/I<sup>2</sup>C) UC:ta vastaan.

14.1.12. Akku ja akun tyyppi

Kaksi 7 Ah, kaksi 14 Ah tai kaksi 20 Ah akkua.

Akkutyyppi: 12 V, AGM-lyijyakku, huoltovapaa. Paristot eivät sisälly toimitukseen.

### 14.1.13. Varaa akkujen käyttöaika

Varakäyttöaika akkukäytössä riippuu siitä, kuinka suuri kuorma on kytketty virtalähteeseen. Jos kuormitus vaihtelee, kuten ovien lukkojen usein avattaessa, aika, jonka akut voivat jatkaa turvajärjestelmän virtaa, lyhenee. Saat arvion vara-drifteristä katso: [www.milleteknik.se/Manualer/FaQ/Reservdrifttider/](https://www.milleteknik.se/Manualer/FaQ/Reservdrifttider/)

### <span id="page-39-0"></span>14.1.14. Kotelo, toteutus

Peltikaappi seinäasennukseen tai 19" räkkikaappiin (5 HE). Pulverimaalattu musta. Neljä kaapeliläpivientiä päällä ja ulostuloreiät takana. Nippusitepidike kotelossa.

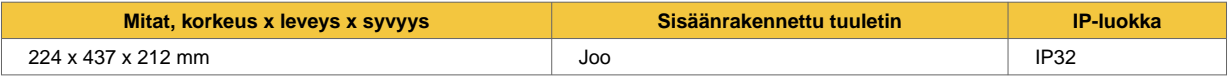

#### 14.1.15. Paino

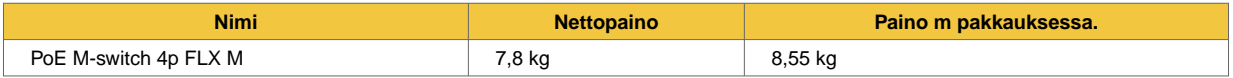

### 14.1.16. Asennusvaatimukset

Laite on tarkoitettu kiinteään asennukseen. Laite tulee asentaa sisätiloihin, ympäristöluokka 1, ympäristön lämpötila: +5°C - +40°C. Suositeltu ympäristön lämpötila on +15°C - +25°C (optimaalisen akun käyttöiän saavuttamiseksi).

### 14.1.17. Määräykset ja sertifioinnit

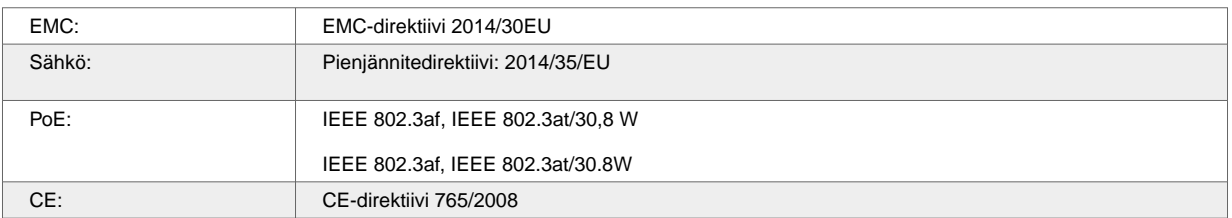

# $C \in$

 $\mathbb{X}$ 

### 14.1.18. Takuu

Tuotteella on kahden vuoden valmistusvirhetakuu. Akut ja kuluvat osat eivät kuulu takuun piiriin.

#### 14.1.19. Laajennettavissa, valinnat ja lisävarusteet

#### [Peukaloitu kontakti](https://www.milleteknik.se/produkt/tamperswitch/)

### 14.1.20. Valmistus, käyttöikä, ympäristövaikutukset ja kierrätys

Valmistaja Milleteknik Partillessa, Ruotsissa.

Tuote on suunniteltu ja valmistettu pitkää käyttöikää varten, mikä vähentää ympäristövaikutuksia. Tuotteen käyttöikä (kuluvia osia lukuun ottamatta) riippuu muun muassa ympäristötekijöistä, pääasiassa ympäristön lämpötilasta, komponenttien odottamattomasta kuormituksesta, kuten salamaniskusta, ulkoisista vaikutuksista, käsittelyvirheistä jne. Tuotteet kierrätetään yksinkertaisesti siksi, että ne ovat

<span id="page-40-0"></span>modulaarisia, jättämällä ne lähimpään kierrätyspisteeseen tai lähettämällä ne takaisin valmistajalle.2Ota yhteyttä jakelijaasi saadaksesi lisätietoja.

14.1.21. Linkki uusimpiin tietoihin

Tuotteita päivitetään jatkuvasti, löydät aina uusimmat tiedot verkkosivuiltamme.

#### [PoE serien](https://www.milleteknik.se/produkt-kategori/poe-batteribackuper/)

### 14.1.22. Linkki teknisiin tietoihin

[www.milleteknik.se/Manualer/ovr\\_prod/SDS\\_LAMP2/](https://www.milleteknik.se/Manualer/ovr_prod/SDS_LAMP2/)

[PoE M-kytkin 4p FLX M ruotsi](https://www.milleteknik.se/Manualer/PoE/TD/PoE_M_Switch_4p_FLX_M_TecSpec-sv.pdf)

[PoE M-kytkin 4p FLX M englanti](https://www.milleteknik.se/Manualer/PoE/TD/PoE_M_Switch_4p_FLX_M_TecSpec-en.pdf)

### 14.1.23. Sekalaista

Ero PoE:n, PoE+:n ja PoE++:n välillä.

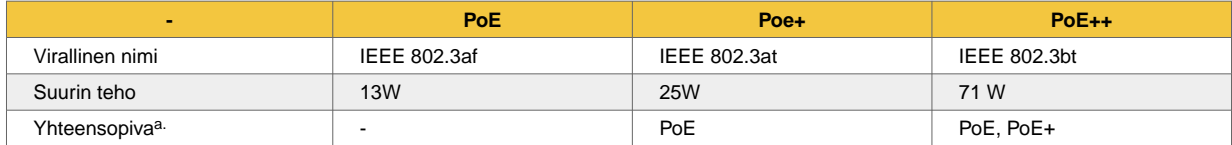

a.Virtalähteen mukana tulee "ylös", mutta PoE ei koskaan voi antaa virtaa laitteeseen, joka vaatii yli 13 W).

# 14.1.24. Tietoja näistä tiedoista

Kaikki tiedot julkaistaan mahdollisten virheiden varassa. Päivitetty ilman erillistä ilmoitusta. Käännös ei ole fakta-/kielitarkistettu, eikä sitä tule käyttää perustana tai laskelmissa. Katso oikeat tiedot ruotsinkielisestä alkuperäisestä.

# 15. TUOTTEEN ELINIKÄ, YMPÄRISTÖVAIKUTUKSET JA KIERRÄTYS

Tuote on suunniteltu ja valmistettu pitkää käyttöikää varten, mikä vähentää ympäristövaikutuksia. Tuotteen käyttöikä (kuluvia osia lukuun ottamatta) riippuu muun muassa ympäristötekijöistä, pääasiassa ympäristön lämpötilasta, komponenttien odottamattomasta kuormituksesta, kuten salamaniskusta, ulkoisista vaikutuksista, käsittelyvirheistä jne. Tuotteet kierrätetään toimittamalla ne lähimpään kierrätyspisteeseen tai lähettämällä ne takaisin valmistajalle. Ota yhteyttä jakelijaasi saadaksesi lisätietoja. Kierrätyksestä aiheutuneita kustannuksia ei korvata.

<sup>2</sup>Kierrätyksestä aiheutuneita kustannuksia ei korvata.

# <span id="page-41-0"></span>16. OSOITE JA YHTEYSTIEDOT

Milleteknik AB Ögärdesvägen 8 B S-433 30 Partille Ruotsi +46 31 340 02 30 info@milleteknik.se www.milleteknik.se

Tämän asennuslomakkeen artikkelinumero: 350-261

Tämä sivu jätetään tarkoituksellisesti tyhjäksi.

Tämä sivu jätetään tarkoituksellisesti tyhjäksi.